# **راهنماي استفاده از يوپياسهاي فاراتل Smart Double Conversion Series**

**مدلهاي:**

 **SDC1500X-RT (9003003915)**

 **SDC2000X-RT (9003003957)**

 **SDC3000X-RT (9003004021)**

 **SDC6000X-RT-3U (9003004114)**

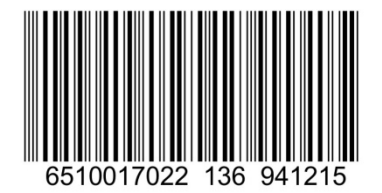

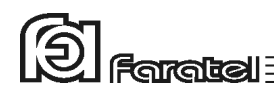

**پيشگفتار:**  كاربر گرامي با سپاس از اعتماد و انتخاب شما نسبت به خريد محصولات فاراتل، ورود شما را به خانواده بزرگ فاراتل تبريك ميگوييم. دفترچه راهنمايي كه در پيش روي داريد شامل نكات مهمي درباره چگونگي استفاده از دستگاه و شرايط نگهداري از آن است. از آنجا كه رعايت نكردن موارد درج شده ممكن است باعث بروز خسارتهاي جبران ناپذير و فسخ گارانتي دستگاه گردد، خواهشمند است دفترچه را به طور كامل مطالعه و براي استفادههاي بعدي در جاي مناسبي نگهداري فرماييد. فاراتل تمام تلاش خود را در جهت بالابردن كيفيت محصولات و سطح رضايت مشتري به كار ميبرد. از اين روي واحدهاي فروش و خدمات پس از فروش شركت، مشتاقانه پذيراي دريافت انتقادات و پيشنهادات شما ميباشند.

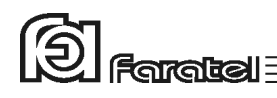

<sup>د</sup>**شرايط نصب و گارانتي** 

شركت فاراتل يوپياس خود را از نظر كيفيت مـواد اوليه و همچنين عملكرد، به مدت يك سال گارانتي مينمايد. به منظور برخورداري از خدمات گارانتي، لازم است پس از خريد دستگاه، كارت ضمانت موجود در بستهبندي توسط نمايندگي يا عامل نصب مجاز تكميل گرديده و قسمت مربوط به خدمات پس از فروش از طريق پست به شركت فاراتل ارسال شود. نصب يوپياسهاي شركت فاراتل و تجهيزات جانبي آن در سراسر كشور رايگان بوده و ميبايست حتماً توسط نمايندگان مجاز خدمات پس از فروش شركت فاراتل انجام پذيرد. مصرفكنندگان محترم مجاز به نصب دستگاه نخواهند بود ولي لازم است قبل از اعزام كارشناسان فاراتل، شرايط مورد نياز را جهت نصب دستگاه فراهم كنند. اقداماتي كه بايد در اين خصوص انجام شود در ادامه همين دفترچه آورده شده است. در صورت وقوع هرگونه اشكال در عملكرد دستگاه ابتدا مدل و شماره سريال دستگاه را يادداشت كرده و سپس با نزديكترين نمايندهي مجاز فاراتل تماس حاصل نماييد. موارد زير مشمول گارانتي نميباشند: - نصب خودسرانه دستگاه توسط مشتري و بدون هماهنگي با واحد خدمات پس از فروش - عدم رعايت نكات مطرح شده در دفترچهي راهنما و مندرجات پشت كارت ضمانت - عدم رعايت كابلكشي صحيح (همانند اتصال برق در خروجي، وجود ارت مشترك يا نول مشترك در كابلكشي ساختمان)، اتصال نادرست دستگاه به ارت و يا تغيير آن پس از نصب - اقدام به تعمير و يا باز نمودن درب دستگاه توسط هر شخصي غير از تعميركاران مجاز شركت فاراتل - استفاده نادرست از كليد بايپس دستي موجود در محصولات فاراتل (جعبه پارالل، تابلوي بايپس ديواري) و يا استفاده از تابلوي بايپس دستي به غير از فاراتل - عدم ارسال فرم اشتراك داخل كارتن تا يك ماه پس از خريد دستگاه - خسارات وارد شده به دستگاه بر اثر استفادهي نادرست و عواملي مانند سقوط از ارتفاع يا برخورد با اشياء ديگر، آتشسوزي، زلزله، هرگونه تماس با آب يا اسيد و ساير موارد مشابه - چنانچه باتريهاي منصوبه در يوپياس يا دستگاه كابينت باتري تا 6 ماه از تاريخ خريد نصب

نگردند، خرابي باتريها شامل گارانتي نميگردد.

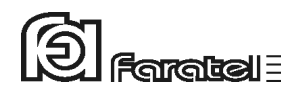

### **هشدارهاي ايمني و نكات نگهداري**

- چنانچه دماي محيط از C15° تا C30° است، هر 6 ماه يكبار باتريهاي دستگاه شارژ شده و در صورتيكه دماي محيط از C30° تا C45° باشد، زمان فوق به 3 ماه كاهش مييابد.
- از باز نمودن درب دستگاه اكيداً خودداري كنيد. به دلايل گوناگون مانند وجود باتريها، اجزاي يوپياس حتي هنگام خاموش بودن نيز داراي برق ولتاژ بالا ميباشند و خطر برقگرفتگي دارند.
	- بهدليل خطر برقگرفتگي، از تماس دست با ترمينال كابينت باتري جداً پرهيز شود.
- هر ماه يكبار اتصالات برق دستگاه را بازبيني نماييد و دقت شود تا سيمهاي برق در مسير ورودي و خروجي يوپياس از نظر الكتريكي ايزوله باشند.
	- بطور دورهاي جهت تميز نمودن دستگاه (بهجز پنل پشت) از دستمال نمدار استفاده شود.
		- دقت نماييد تا هواكشهاي روي دستگاه تميز بوده و پوشيده نباشند.
		- به هيچ وجه مواد شويندهي مايع را مستقيماً به روي دستگاه اسپري نكنيد.
- از وارد نمودن هر گونه اشياء خارجي يا قرار دادن ظروف محتوي مايعات بر روي دستگاه جداً خودداري شود.
	- دقت شود باتريها در معرض حرارت و آتش قرار نگيرند.
- از باز نمودن باتريها خودداري نماييد زيرا به علت وجود مواد اسيدي در آنها احتمال آسيب رسيدن به پوست و چشم وجود دارد.
- در خصوص نحوه و شرايط نگهداري باتريها لازم است تا به دفترچه راهنماي كابينت باتري خريداري شده مراجعه كنيد.

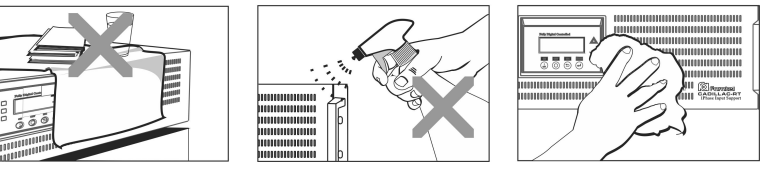

- استفاده نادرست از كليد بايپس دستي موجود در تجهيزات جانبي ميتواند موجب آسيب ديدن تجهيزات متصل به يوپياس شود. لازم است پيش از استفاده از آن دستورالعمل مربوطه به طور كامل مطالعه شود.

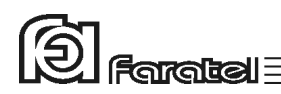

- با توجه به اهميت باتري بعنوان يكي از اجزاي مهم يوپياس و همچنين وجود مواد شيميايي در آن، لازم است جهت جلوگيري از بروز خطرات احتمالي به هر دليل، باتريها توسط كارشناس فني فاراتل از لحاظ نشتي مواد داخلي، تورم و يا گرماي غير طبيعي يكسال پس از نصب مورد بررسي قرار گيرند و بازبينيهاي مجدد هر شش ماه يكبار تكرار شود. **متذكر ميشود كه عواقب عدم بازديد از باتريها بر عهده كاربر دستگاه مي باشد.**

# $\circledR$  Faratel

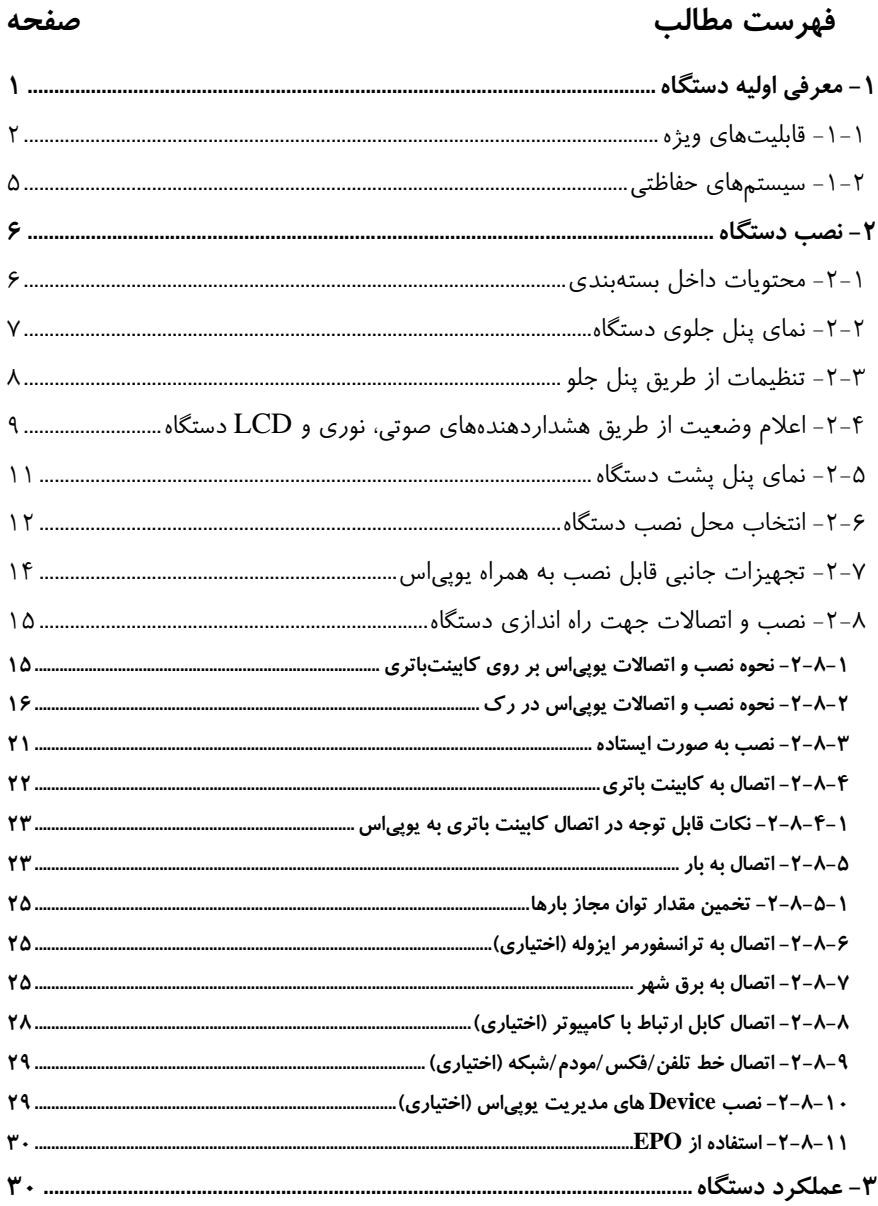

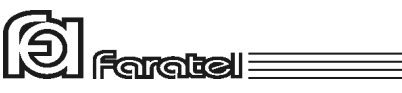

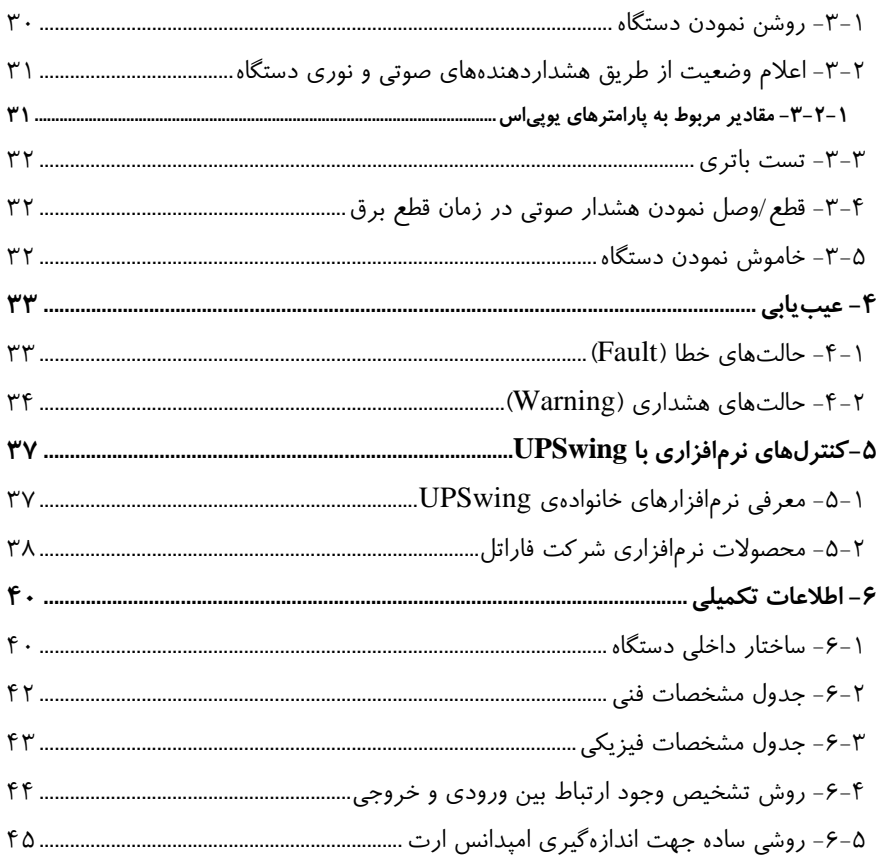

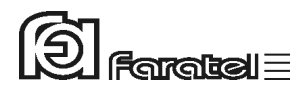

# **-1 معرفي اوليه دستگاه**

فاراتـل منـابع تغذيـه AC بـدون وقفـه (Line-On (هسـتند كـه بـا <sup>1</sup> يوپياسهاي سـري SDC تـكنولوژي Conversion Double طـراحي شده و قـادرند بدون توجه بـه نوسـانات، اخـتلالات برق شهر و حتي قطع آن، همـواره برق سينوسي كامل با دامنه ولتاژ و فركـانس مناسـب تـامين نمايند.

يوپياسهاي سري SDC مجـهز به سيسـتم كنتـرل هوشـمند ميكروپروسسـوري بـوده و بـدين ترتيب كنترل و تشخيص خطاها در تمامي قسمتها توسط آن انجام ميشود. اين سري از دستگاهها جهت استفاده در سيستمهاي كامپيوتري، دستگاههاي دقيق انـدازهگيـري، وسايل حساس آزمايشگاهي، پزشكي، تجهيزات مخابراتي و... ميتوانند مورد استفاده قرار گيرند. جهت مشاهدهي بلوك دياگرامهاي ساختار داخلي يـوپياسهـاي سـري SDC بـه بخـش 6-1 مراجعه نماييد.

l

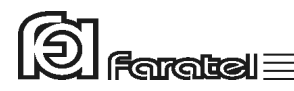

# **-1-1 قابليتهاي ويژه**

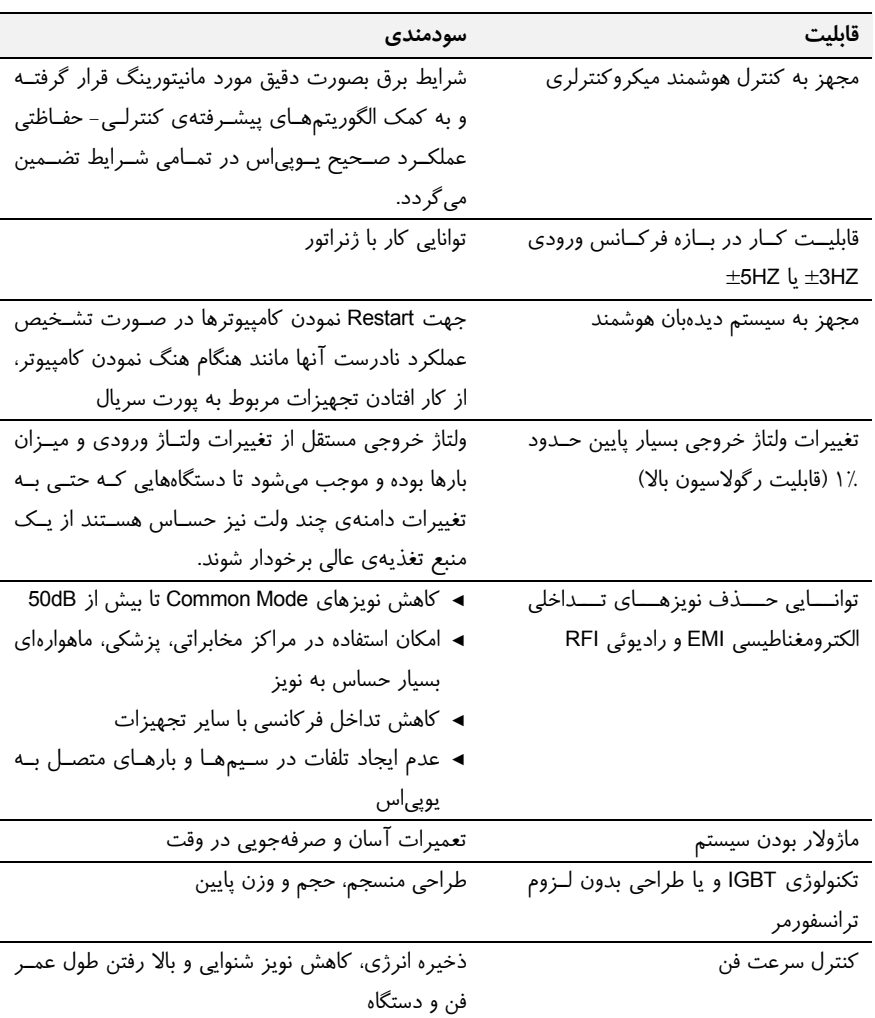

در جدول 1 قابليتهاي ويژه يوپياسهاي SDC معرفي شده است.

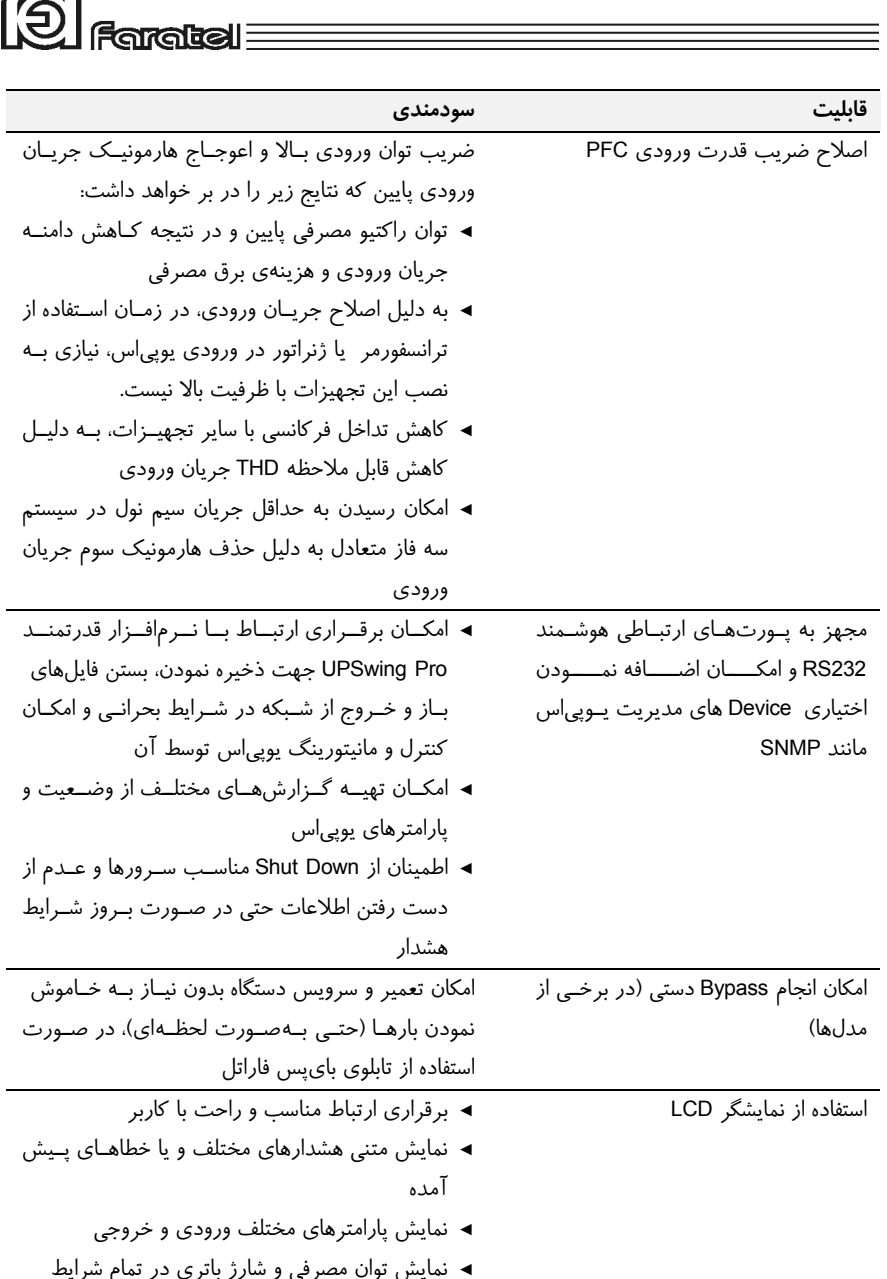

 $\sqrt{2}$ 

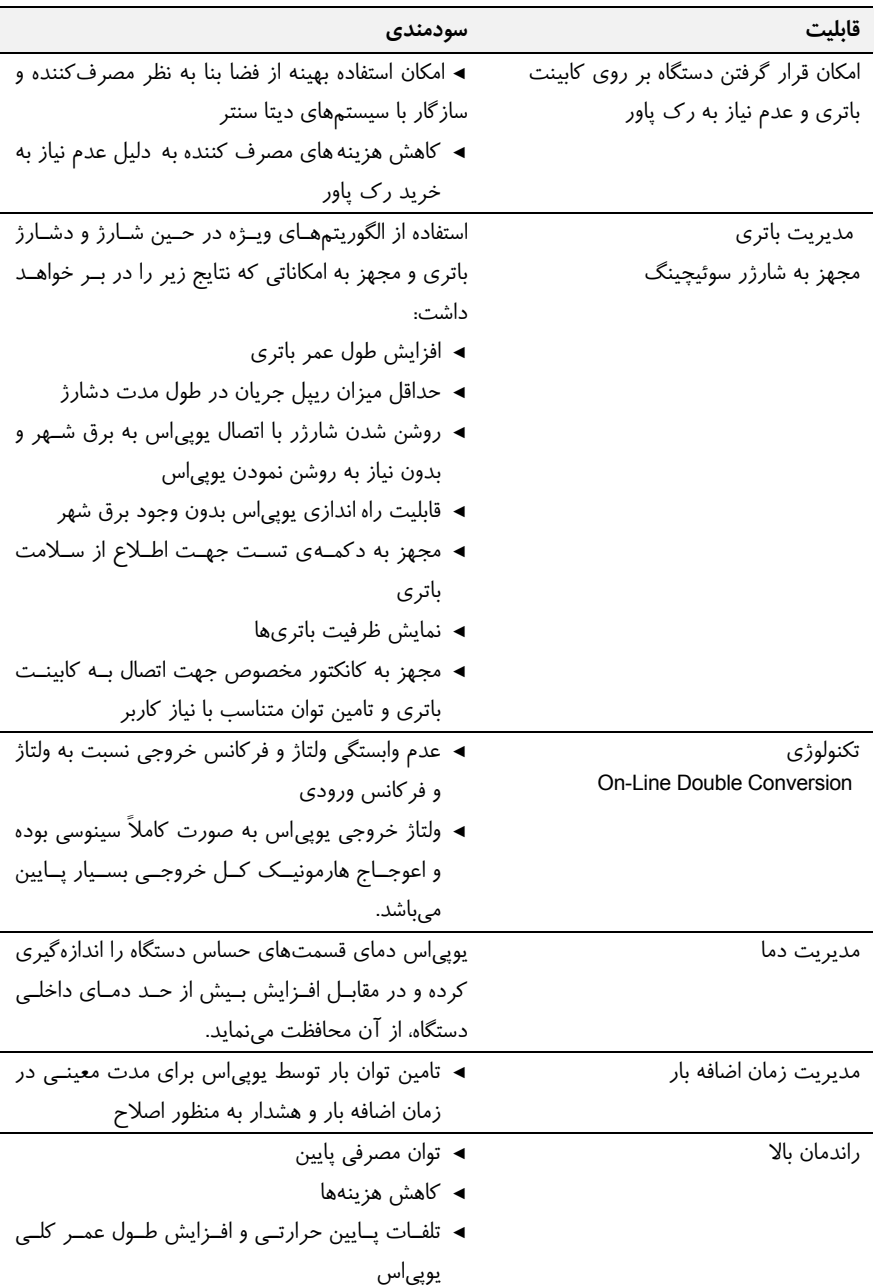

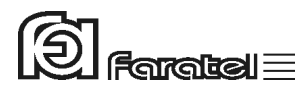

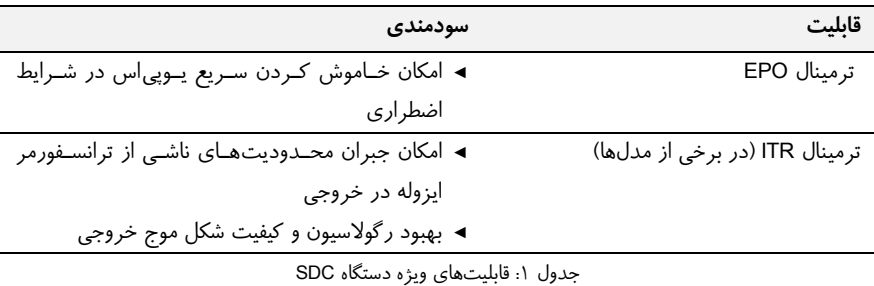

**-1-2 سيستمهاي حفاظتي** 

- حفاظت از بارهاي متصل به يوپياس در مقابل رعد و برق و افزايش ناگهاني ولتـاژ بـرق در صورت وجود ارت استاندارد - حفاظت در مقابل برگشت ولتاژ روي دوشاخهي ورودي در حالت اسـتفاده از بـاتري (در مدلهاي داراي دو شاخه) - حفاظت از بارهاي متصل به يوپياس در مقابل دو فاز شدن برق ورودي - حفاظت از دستگاههاي مصرفكننده در مقابل تغييرات ولتاژ خروجي خارج از محـدودهي مجاز - حفاظت در مقابل تغييرات ولتاژ و فركانس برق ورودي - حفاظت در مقابل افزايش بيش از حد مجاز دماي داخل دستگاه - حفاظت در مقابل نويزهاي Mode Common موجود در برق شهر در صورت وجود ارت استاندارد - حفاظت در مقابل اضافه بار و اتصال كوتاه در خروجي - حفاظت در مقابل اتصال معكوس باتري (به وسيله كانكتور باتري مخصوص) - حفاظت در مقابل اتصال كوتاه شارژر - حفاظت در مقابل تخليه غير مجاز باتري - حفاظت در مقابل ولتاژ بالاتر از حد مجاز شارژ باتري - حفاظت از خط تلفن/فكس/مودم/شبكه (در برخي از مدلها)

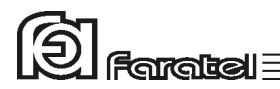

**-2 نصب دستگاه -2-1 محتويات داخل بستهبندي**  - دستگاه يوپياس - دفترچه راهنماي استفاده از دستگاه - يك عدد CD كامل از نرمافزارهاي UPSwing - كابل ارتباط سريال با كامپيوتر - كابل ارتباط تلفن/فكس/مودم (در برخي از مدلها) - چهار عدد پين پلاستيكي پولكي - دستگيرههاي Mount Rack و پيچهاي آن - شش عدد سركابل U شكل به همراه دو عدد بست كمربندي (در مدلهاي مجهز به ترمينال ورودي و خروجي) - يك عدد برچسب هشدار ايمني جهت نصب بر روي تابلو برق (در مدلهاي مجهز به ترمينال ورودي و خروجي) - درپوش L شكل ترمينال ورودي-خروجي (در مدلهاي مجهز به ترمينال ورودي-خروجي) - كارت گارانتي - دفترچهاي شامل اسامي نمايندگان خدمات پس از فروش

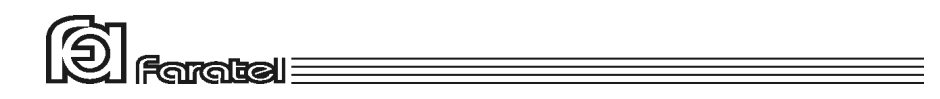

#### **-2-2 نماي پنل جلوي دستگاه**

پنل جلوي دستگاه داراي تعدادي نمايشگر و دكمه است كه در شكل زير نشان داده شده است. Fault نمايشگر -8 ON/Test دكمه -1 -2 نمايشگر Line -9 دكمه OFF -3 نمايشگر Inverter -10 دكمه Select Sleep نمايشگر -11 Load Level نمايشگرهاي -4 -5 نمايشگرهاي Level Battery -12 نمايشگر فركانس، ولتاژ، دما و هشدارهاي دستگاه و ... Scroll UP دكمه -13 Backup/Battery نمايشگر -6 Scroll Down دكمه -14 Bypass نمايشگر -7

توجه: ولتاژ و فركانس ورودي و خروجي و دما را ميتوان با فشردن دكمه select) شماره 10) انتخـاب كرد.

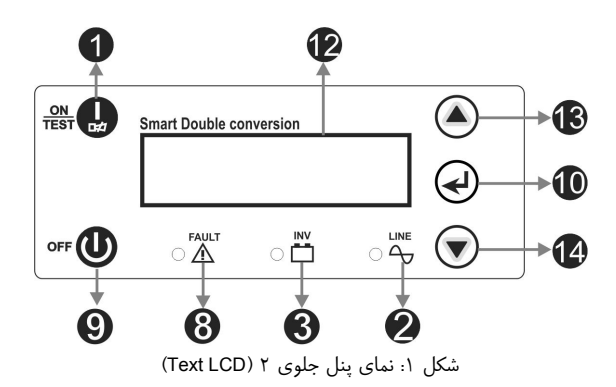

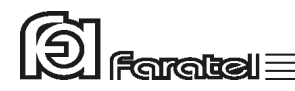

### **-2-3 تنظيمات از طريق پنل جلو**

از طريق پنل جلوي دستگاه، امكان تغيير در برخي از تنظيمات داخلي يـو پـي اس فـراهم گرديـده است (فقط در مدلهايي كه داراي LCD Text ميباشند).

در پنل جلوي دستگاه (شكل 1) با اسـتفاده از دكمـههـاي up Scroll) حركـت بـه بـالا) و down Scroll) حركت به پايين) و SELECT) انتخاب) ميتوان تنظيمات را اعمال نمود. جهت ورود به منوي Setup و انجام تنظيمات به ترتيب زير عمل نماييد:

-1 دكمهي را فشار دهيد تا شماي LCD به شكل زير شود.

Setup Menu **≻** Cancel

-2 حال دكمهي را فشار دهيد تا گزينهي Menu Setup علامتدار شود.

▶ Setup Menu Cancel

-3 دكمهي را فشار دهيد تا وارد منوي تنظيمات شويد.

-4 در اين مرحله با استفاده از دكمههاي و ابتدا گزينهي مورد نظر را انتخاب نماييد به طوري كه علامت " "جلوي گزينه مورد نظر قرار گيرد. حال با هر بار فشردن دكمهي مي توان حالتهاي مختلف را مرور نمود و يا تغيير داد. -5 در نهايت درصورتيكه از تغييرات منصرف شدهايد، گزينهي Cancel را علامتدار كرده و سپس دكمهي را فشار دهيد. همچنين براي ذخيره و اعمال تغييرات،

گزينهي Exit & Save را علامتدار نموده و دكمهي را فشار دهيد.

در جدول 2 انواع تنظيمات از طريق پنل LCD توضيح داده شده است.

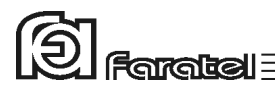

| توضيحات                                                                                                    | پیشفرض         | حالت                                                                 | نام گزینه                |
|----------------------------------------------------------------------------------------------------|----------------|----------------------------------------------------------------------|--------------------------|
| در صورت فقدان برق مناسب در ورودی، یـوپـی س بـه حالـت بـاتری رفتــه و<br>خروجی را از باتری تامین مینماید. با این گزینه میتوان بوق هشدار این حالت را<br>به صورت دائم وصل و يا قطع نمود.              | <b>NO</b>      | قطع هشدار صوتی<br>در زمان قطع برق                                    | Silent Backup            |
| در صورت ولتاژ نامناسب نول-ارت در ورودی یوپی س و یا برعکس بودن فـاز و<br>نول، با این گزینه میتوان بوق هشدار این حالت را به صـورت دائـم وصـل و یـا<br>قطع نمود.                                      | N <sub>O</sub> | فعال يا غيرفعال<br>نمودن<br>هشدار SWF                                | Silent SWF               |
| در حالت فعال بودن، خازنNeutral-Earth (بین نـول-ارت) دائـم وصـل بـوده و<br>چنانچه ولتاژ نول-ارت شبکه از محدوده مجـاز دسـتگاه خـارج شـد از آن بـرق<br>استفاده نمی کند.                               | N <sub>O</sub> | مديريت بر ولتاژ<br>نول و ارت                                         | V-SAT                    |
| در صورت فعال بودن، هنگامی که کانکتور باتری دستگاه در مد برق قطـع شـود<br>دستگاه قطع بودن باتری را فهمیده و با آلارم صـوتی و نمایشـگر LCD بصـورت<br>LOW BATT نمایش میدهد (در SDC6000 فعال نمیباشد). | <b>YES</b>     | فعال يا غير فعال<br>نمودن فالت قطع<br>شدن كانكتور<br>باترى در مد برق | <b>Bat Disc</b><br>Fault |
| در صورت استفاده از ژنراتور و پس از مشورت با خدمات پس از فروش فاراتــل،<br>می توان محدودهی فرکانسی یوپی اس را به 5HZ± و بالعکس تغییر داد.                                                           | $+3HZ$         | محدوده فركانسي                                                       | Fnom                     |

جدول ٢: تنظيمات از طريق پنل LCD

# **-2-4 اعلام وضعيت از طريق هشداردهندههاي صوتي، نوري و LCD دستگاه**

جدول 3 مفهوم هر يك از نمايشگرها را در بر دارد. در اين جدول علائم به كـار بـرده شـده در ستون نمايشگرهاي نوري براساس نماي پنل جلو (شكل1) علامتگذاري شده است. همچنين در اين جدول نوع هشداردهنده در ستونهاي نمايشگرهاي نوري و صوتي از طريـق شـكل 2 قابـل استنباط ميباشد.

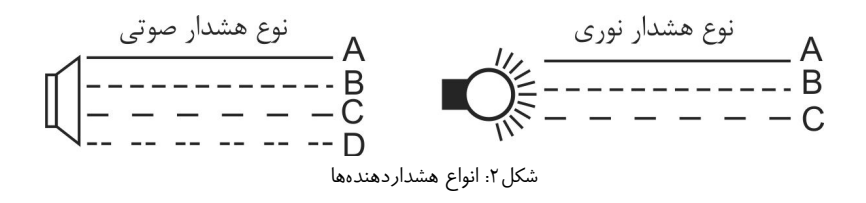

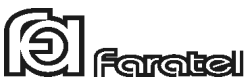

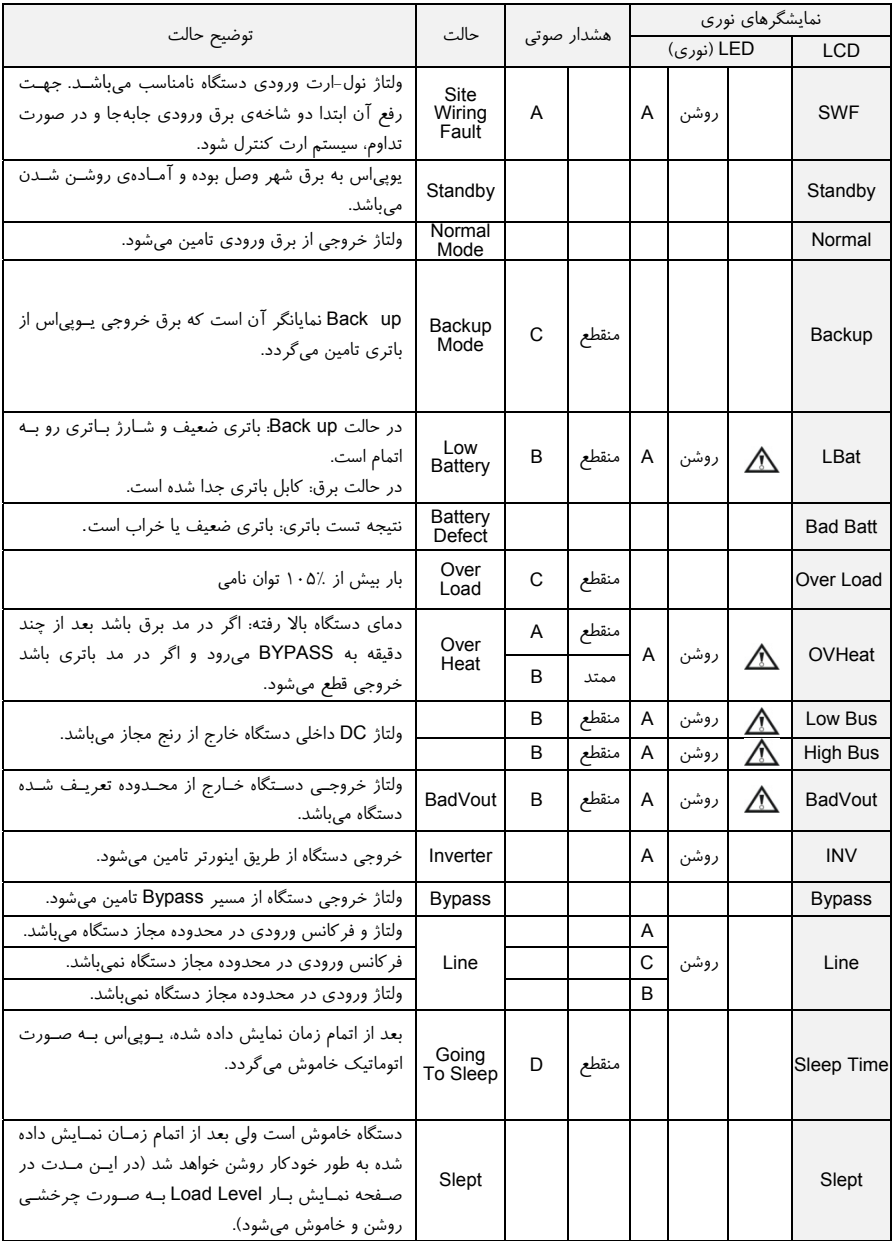

جدول ٣: اشكال هشداردهنده در نمايشگرهاي نوري و صوتي

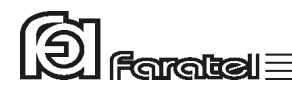

#### **-2-5 نماي پنل پشت دستگاه**

اين پنل شامل قسمتهاي مختلفي است كه در شكلهاي زير نشان داده شده است. -1 كابل/ترمينال ورودي برق شهر -14 نمايشگر هشدار برق شهر در خروجي -2 ترمينال/پيچ اتصال به ارت -15 پورت EPO جهت خاموش نمـودن دسـتگاه در مواقع اضطراري -4 پريز/ترمينال خروجي -16 پورت اتصال به تابلوي بايپس (رجوع شـود به دفترچه تابلوي باييس فاراتل) ) - ١٧ - پورت اتصال بـه مـاژول ترانسـفورمر ايزولـه (رجوع شود به دفترچـه ترانسـفورمر ايزولـه) (در برخي از مدلها) -8 نمايشگر اشكال فيلتر ورودي -18 بريكر پريز كامپيوتري خروجي

-9 فنهاي خنككننده -10 Slot جهت كارت مديريت يوپياس -11 فيوز بريكر برق شارژركابينت باتري -12 پريز مخصوص برق شارژر كابينت باتري -13 فيوز بريكر ورودي

پنل پشت يوپياسهاي مدل U-2RT به يكي از حالتهاي زير ميباشد.

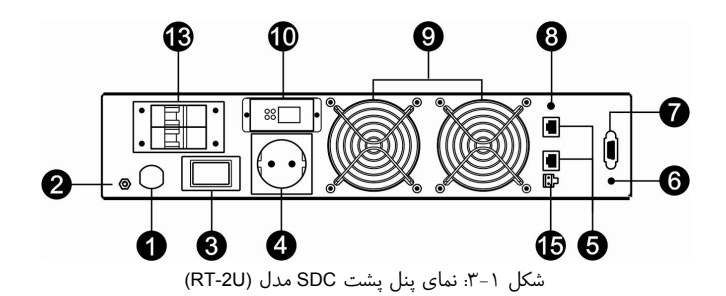

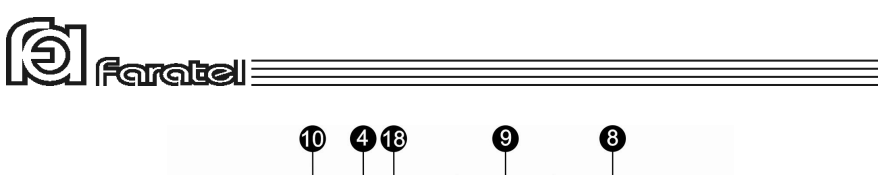

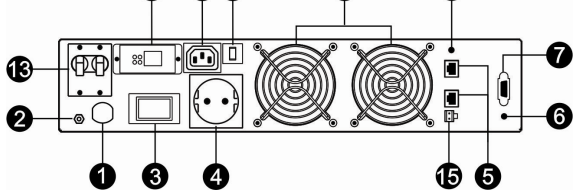

شكل :3-2 نماي پنل پشت SDC مدل (U-2RT(

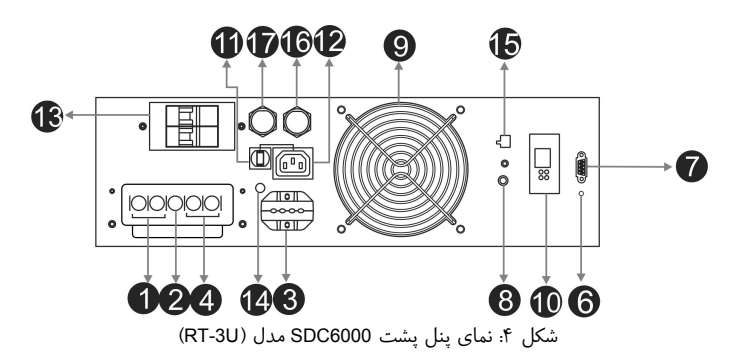

#### **-2-6 انتخاب محل نصب دستگاه**

- در انتخاب محل نصب دستگاه نكات زير در نظر گرفته شود:
- اين يوپياس جهت استفاده در داخل ساختمان طراحي شده و بايد در جايي دور از منابع گرمايي، باران، رطوبت، هواي اسيدي، گرد و غبار قرار داده شود.
- دستگاه بايد حداقل cm10 از اشياء جانبي فاصله داشته و در جايي نصب شود كه امكان گردش هوا وجود داشته باشد.

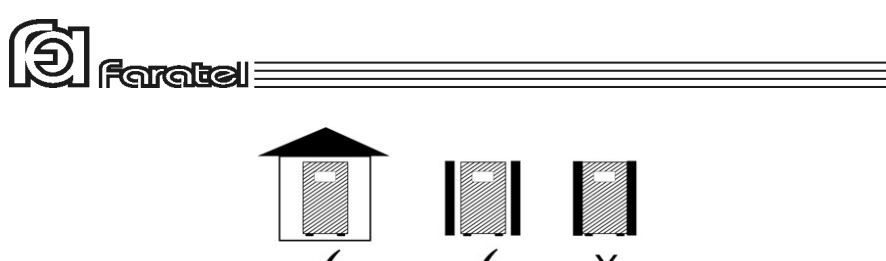

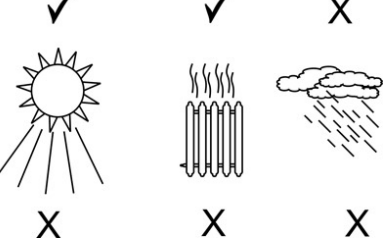

- شرايط محيطي استفاده از دستگاه، مانند رطوبت، دما و ارتفاع از سطح دريا، مطابق با جدول مشخصات فني موجود در بخش6-2 باشد. - دستگاه بايد بر روي سطح صاف بر روي كابينت باتري يا ترانسفورمر ايزوله نصب و پايههاي آن چفت گردد و در مدلهاي رك به درستي در محل مناسب نصب گردد. - كابلهاي ارتباطي يوپياس و كابينت باتري نبايد در مسير تردد اشخاص باشند. - جهت نصب در داخل رك، موارد زير نيز مورد توجه خاص قرار گيرند. **وجود تهويهي مناسب**: به منظور رعايت استانداردهاي ايمني و همچنين استفاده بهينه از تجهيزات بايد از تهويه مناسب هوا در داخل رك اطمينان حاصل نمود. **استحكام ريلها و صفحات نگهدارنده**: ريلها و صفحات نگهدارندهي دستگاه در داخل رك، بايـد بـا توجه به وزن و ابعاد دستگاه انتخاب شوند تا در اثر وزن دستگاه تغيير شكل پيدا نكنند. **محل قرارگيري يوپياس و كابينت باتري:** در صورت نصب كابينـت بـاتري در داخـل رك توجـه شود كه حتيالامكان باتريها در طبقات پايينتر قرار گيرند و يوپياس بر روي بالاترين كابينـت باتري قرار گيرد. هشدار: وزن برخي از مدلهاي يوپياس و كابينت باتريها زياد ميباشند، لذا نصب اين مدلها حتماً بايد توسط دو نفر و با استفاده از دستگيرههاي تعبيه شده بر روي دستگاه انجام گيرد.

**جدا كردن رك يوپياس:** در مورد دستگاههاي توان بـالا (بـالاتر از KVA5 (توصـيه مـيشـود رك يوپياس از رك سرور جدا باشد. مكان مناسب رك يوپياس در نزديكي تابلو برق ميباشد.

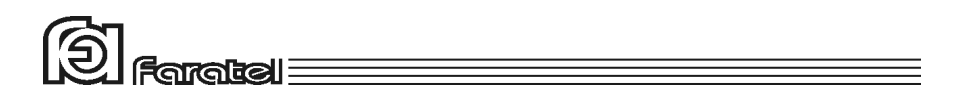

### **-2-7 تجهيزات جانبي قابل نصب به همراه يوپياس**

به همراه دستگاه ميتوانيد تابلوي بايپس دستي و دستگاه ترانسفورمر ايزوله بيروني را نيز سفارش دهيد كه محاسن هر كدام به شرح ذيل ميباشند. محاسن استفاده از تابلوي بايپس دستي فاراتل عبارت است از :

- امكان انجام بايپس دستي بدون قطع برق مصرفكنندهها (حتي بهصورت لحظهاي)، جهت تعويض و يا تعمير يوپياس
- عدم نياز به تهيه جداگانه تابلو برق ورودي و خروجي براي يوپياس در عين رعايت استانداردهاي حفاظتي و سيمكشي

با استفاده از تابلوي بايپس علاوه بر اطمينان از يك سيمكشي استاندارد بهراحتي ميتوان در مواقع اضطراري كه مشكلي براي يوپياس پيش آمده است، برق شهر را مستقيماً به بارهاي مصرفي انتقال داد.

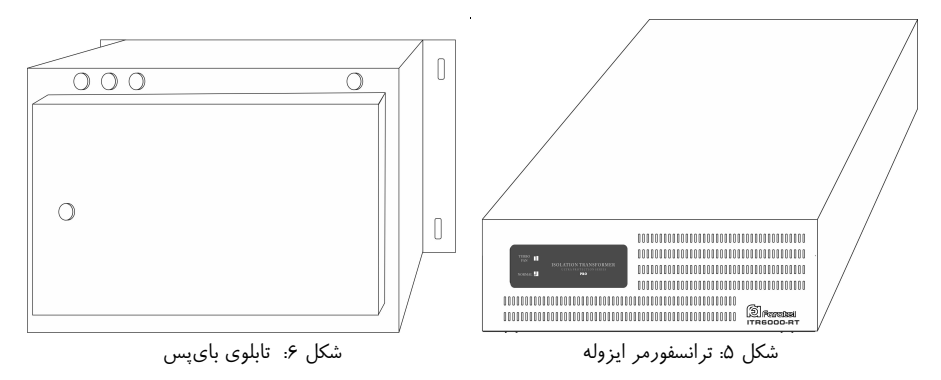

سري دستگاههاي SDC با تكنولوژي جديـد Conversion Double طراحـي شـده و بـر خـلاف دستگاههاي Base Transformer هيچگونه نيازي به ترانسفورماتور جهت عملكرد صـحيح خـود ندارند و اصطلاحاً از نوع Less Transformer ميباشند. اما در عين حال استفاده از ترانسـفورمر ايزوله داراي محاسني است كه بسته به نياز مصرفكننده بهكارگيري آن توصيه ميشود. - ايجاد ايزولاسيون گالوانيك در خروجي كه يكي از ملزومات در كاربردهاي بيمارستاني است.

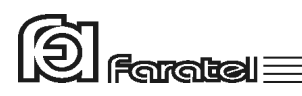

- كاهش قابل ملاحظه نوبزهاي مد مشترک<sup>۲</sup> که در کاربردهاي حساس مي<sup>ا</sup>ست بسيار محدود شوند.
- صفر شدن اختلاف ولتاژ نول و ارت خروجي، كه يكي از ملزومات در كاربردهاي مخابراتي است.
- كاهش استرسهاي وارد بر خروجي يوپياس و بالا بردن متوسط طول عمر دستگاه كليه محاسن فوق باعث مي شود كـه اسـتفاده از ترانسـفورمر ايزولـه در كليـه كاربردهـاي حساس پيشنهاد گردد.

امكان سفارش تابلوي باي پس و ترانسفورمر ايزوله حتي پس از نصب يوپي اس نيـز وجـود دارد، وليكن ميبايست سيمكشيها بازبيني شوند.

#### **-2-8 نصب و اتصالات جهت راه اندازي دستگاه**

يوپياس هاي سري SDC فاراتـل قابليـت نصـب در رك و همچنـين نصـب بـر روي كابينـت باتريهاي فاراتل را دارا ميباشند كه نصب دستگاه بـه هـر كـدام از روشهـاي فـوق در ادامـه توضيح داده ميشود.

#### **-2-8-1 نحوه نصب و اتصالات يوپياس بر روي كابينتباتري**

كابينت باتري را با توجه به دفترچه راهنماي آن مونتاژ نماييد و پينهاي پـولكي سـقف كابينـت باتري را جدا نموده به جاي آن پايههاي پلاستيكي مادگي (موجـود در لـوازم جـانبي) را مونتـاژ نماييد سپس يوپياس را بر روي كابينت باتري قـرار دهيـد بطـوريكـه پايـههـاي آن بـر روي پايههاي پلاستيكي مادگي چفت گردد و مطابق شكلهاي 7 و 8 و 9 اتصالات يوپياس و كابينـت باتري را برقرار نماييد.

<sup>-2</sup> نويزهاي مد مشترك به نويزهايي گفته ميشود كه بين نول- ارت <sup>و</sup> فاز- ارت وجود دارند.

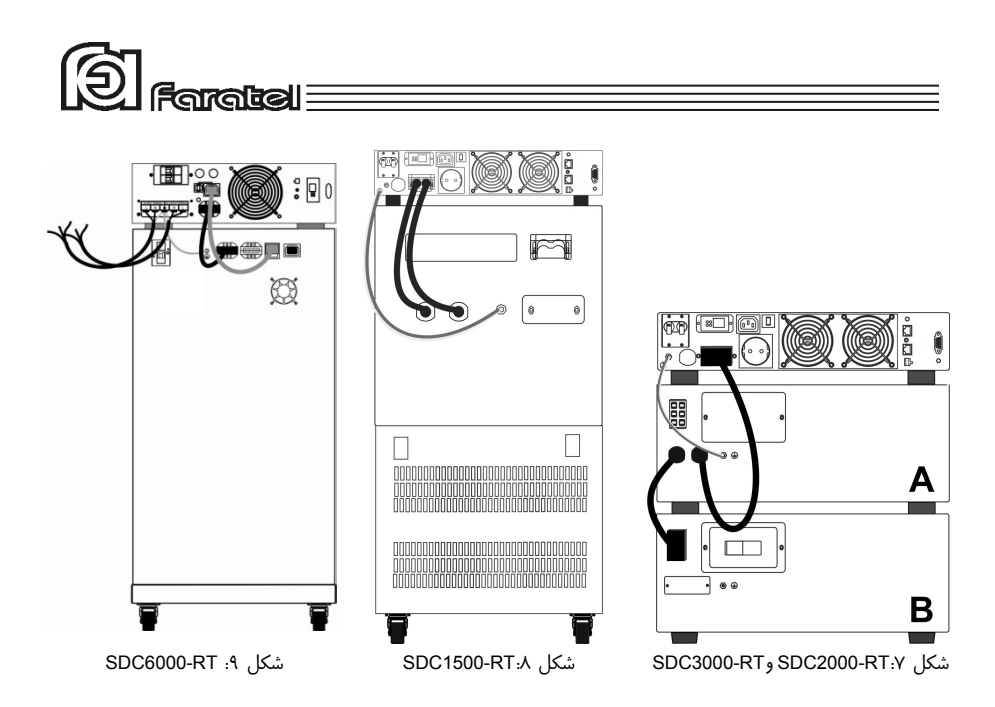

توجه:

در صورتيكه به همراه دستگاه يوپياس ترانسفورمر ايزوله يا تابلوي بايپس نصب گردد اين كار بايد با توجه به دفترچه راهنماي آنها انجام گردد.

#### **-2-8-2 نحوه نصب و اتصالات يوپياس در رك**

مراحل نصب دستگاه در رك به ترتيب زير ميباشد: يوپياس به طور پيش فرض براي قرار گرفتن بر روي كابينت بـاتري طراحـي شـده اسـت، لـذا جهت قرار دادن آن در رك بايد تغييرات ذيل اجرا گردد: -1 ابتدا مطابق شكل 10 پايههاي پلاستيكي توسط پيچگوشتي دوسو از زيـر يـوپياس خـارج گردد.

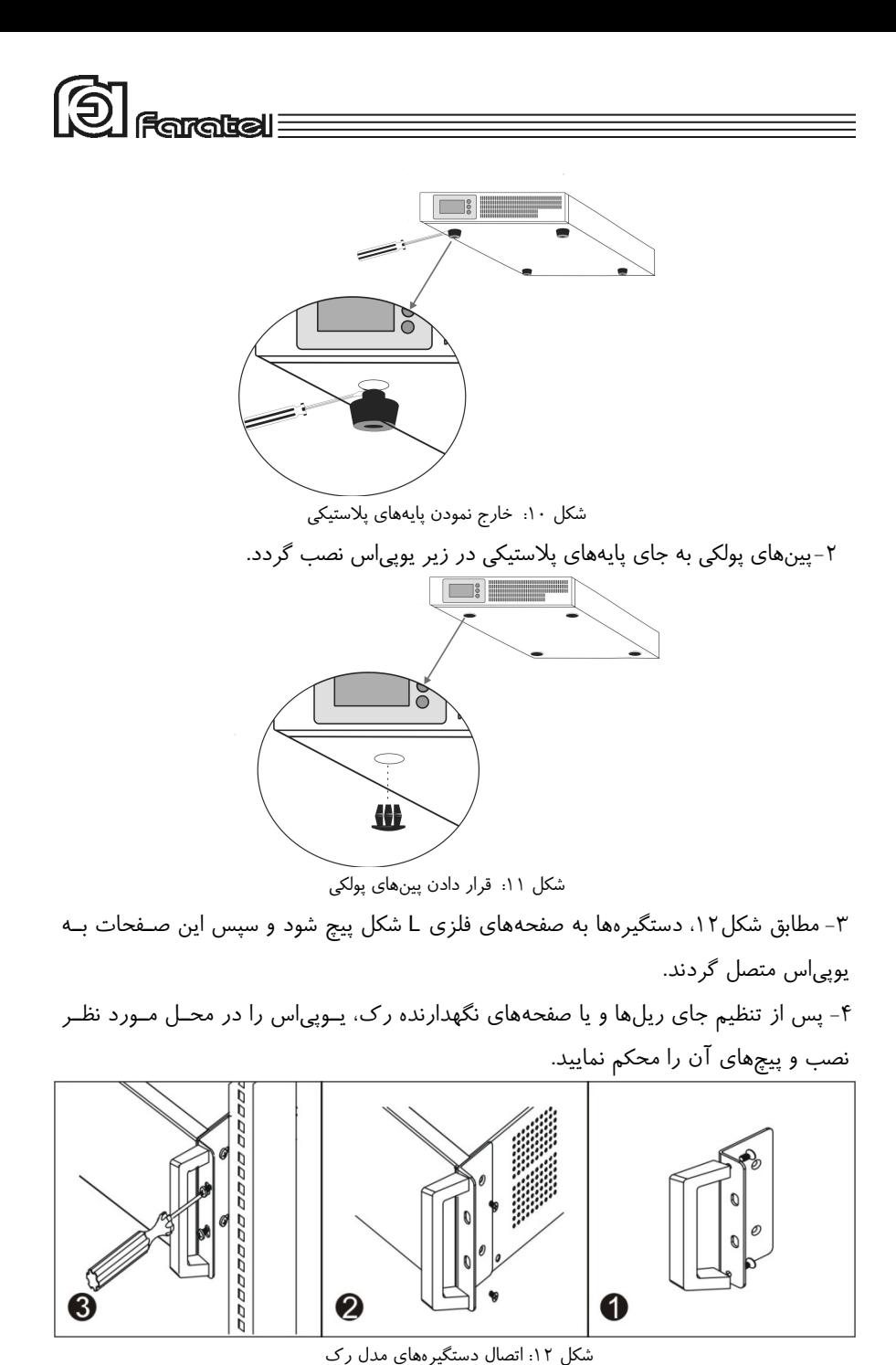

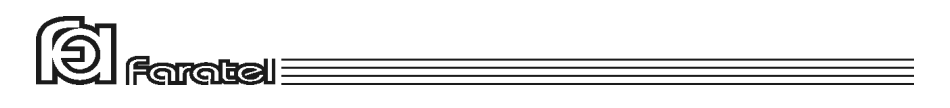

-5 نحوهي قرارگيري يوپياس و كابينت باتري در داخل رك

توجه:

كابينت باتري بايد در پايينترين قسمت رك نصب گردد و يوپياس در بالاي آن قرار گيرد.

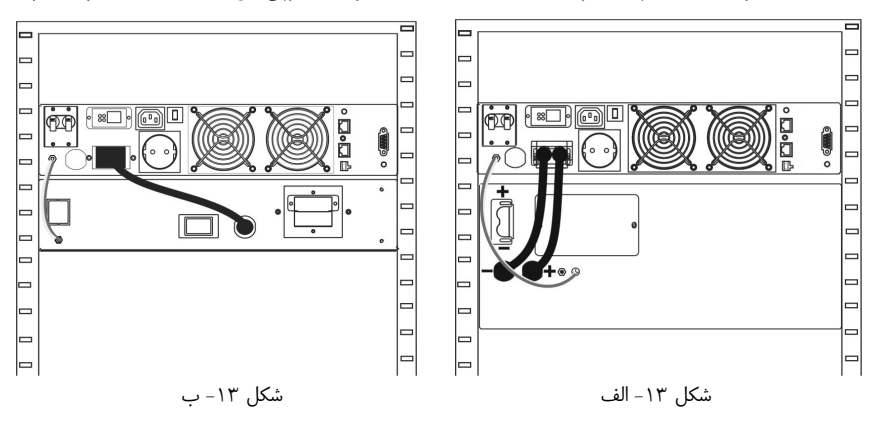

شكل:13 اتصالات يوپياسهاي RT1500-SDC، RT2000-SDC و RT3000-SDC به كابينت باتري نكته:

چنانچه نياز به زمان سرويسدهي (Backup (بيشتري باشد، ميتوان با توجه به دفترچه راهنماي كابينت باتري آنها را با هم موازي نمود.

#### توجه:

يوپياسهاي RT-X2000SDC و RT-X3000SDC فقط با كابينت باتريهاي 96 ولتـي سـاخت فاراتل سازگار ميباشند لذا در صورتي كه كابينت باتري متفرقه به دستگاه متصل گـردد جريـان شارژ به حداقل ميرسد (1آمپر).

توجه:

در كليه شكلهاي زير رشته سيمهايي كه علامت IN در كنارشان مشخص شدهاند، ميبايست به برق شهر وصل شده و آن دسته از سيمها كه با علامت OUT مشخص شدهاند مـيبايسـت بـه بارهاي مصرفي متصل گردند.

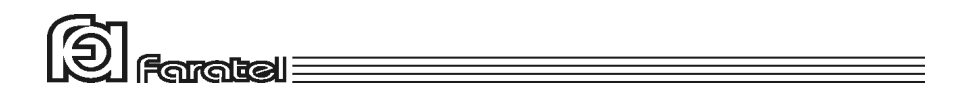

توجه:

در صورت استفاده از ترانسفورمر ايزوله و تابلوي بايپس به همراه يـوپياس حتمـاً بـه دفترچـه راهنماي آنها رجوع گردد. شكل -14 الف نحوهي نصـب و اتصـالات يـوپياس بـه دو كابينـت باتري و شكل -14 ب يوپياس را به همراه ترانسفورمر ايزوله و دو عدد كابينـت بـاتري نشـان ميدهد. در شكلهاي -14ج و -14 د تابلوي بايپس نيز اضافه شده است.

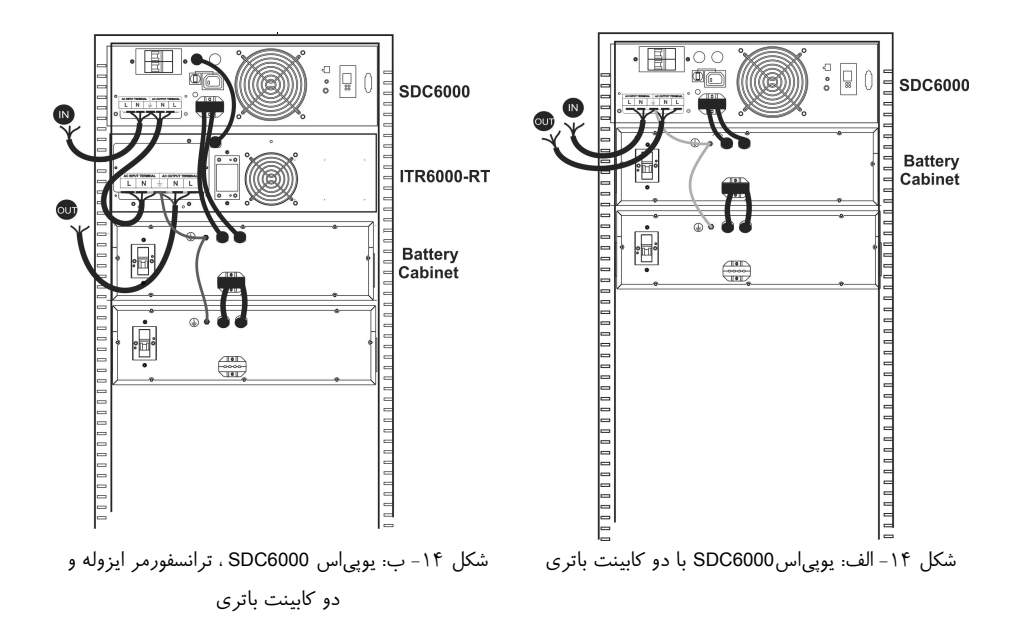

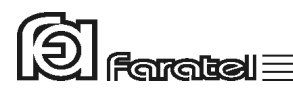

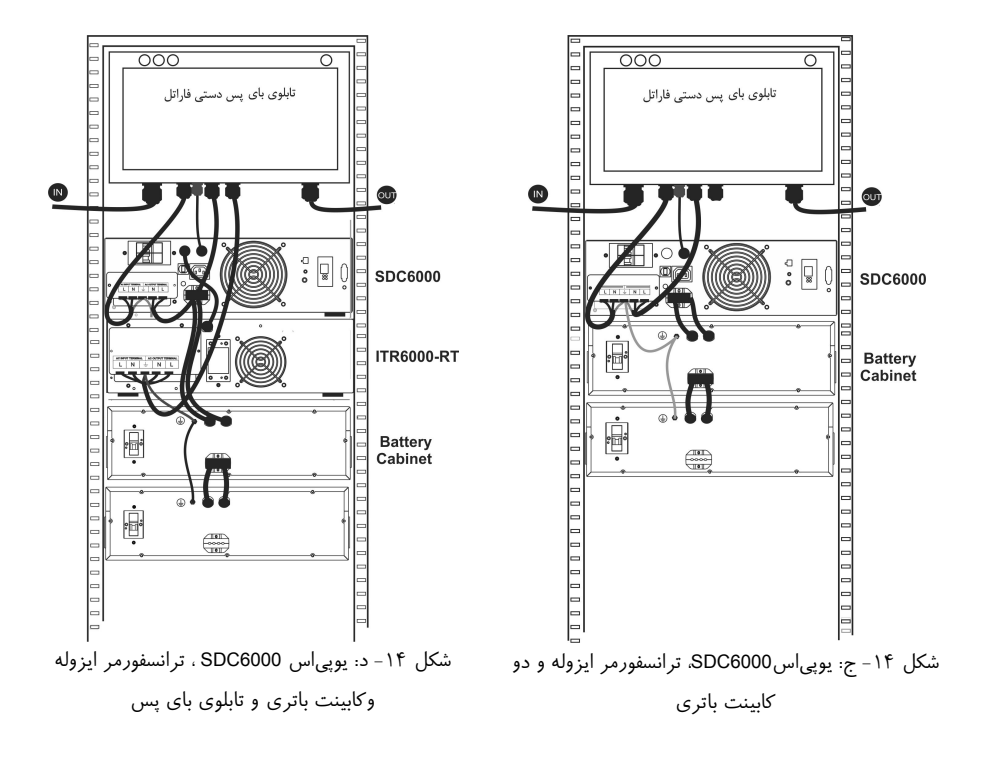

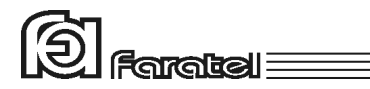

**-2-8-3 نصب به صورت ايستاده** 

دستگاههاي 1500SDC2000،SDC و 3000SDC ميتوانند در كنـار كابينـت بـاتري بـه صـورت ايستاده قرار گيرند.

مراحل نصب دستگاه با كابينت باتريها به صورت ايستاده به ترتيب زير ميباشد: -1 ابتدا توسط پيچگوشتي دوسو، پينهاي پولكي درپوش بغل دسـتگاه و پايـههـاي پلاسـتيكي زيـر دستگاه مطابق شكل 15 خارج گردند.

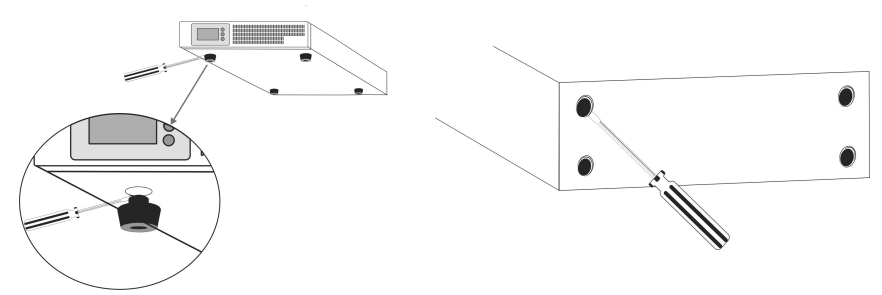

شكل ١۵: خارج نمودن پينهاي درپوش

-2 چهار عدد پايه پلاستيكي مطابق شكل 16 در جاي خالي شده پين پـولكي بغـل دسـتگاه مونتـاژ شود.

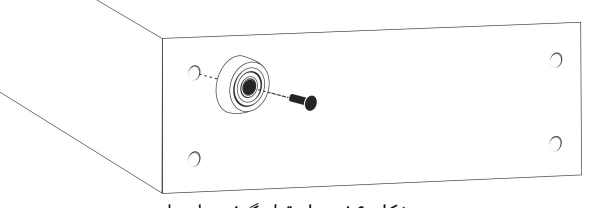

شكل ١۶: محل قرار گرفتن پايهها

تذكر:

كابينت باتري مطابق با دستورالعمل نصب آماده گردد. پايههاي پلاستيكي كابينت باتري نيز به همين صورت نصب ميگردد. توجه: پنلهاي جلوي كابينت باتريها جدا شود و به صورت بالعكس بسته شوند بطوريكه آرمهاي يوپياس و كابينت باتريها در يك جهت باشند.

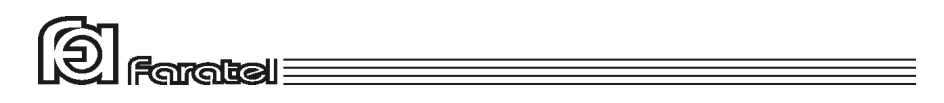

-3 كابينت باتري و يوپياس كنار هم قرار گيرد و توسط بستها به هم محكـم شـوند. در صـورت استفاده بيش از يك كابينت باتري مطابق شكل زير كابينتها به يكديگر متصل گردند.

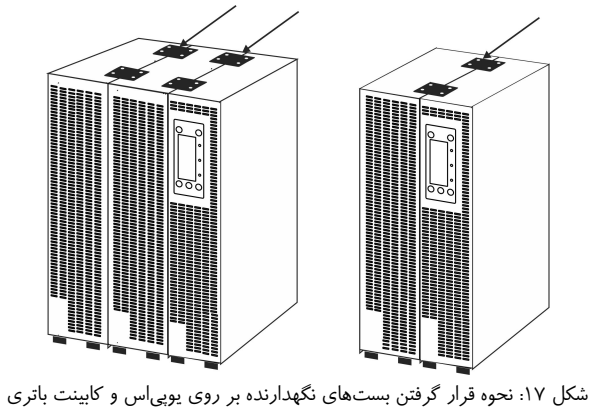

-4 يوپياس و كابينت باتري از پشت توسط بستهاي نگهدارنـده مطـابق شـكل زيـر بـه يكـديگر متصل گردد.

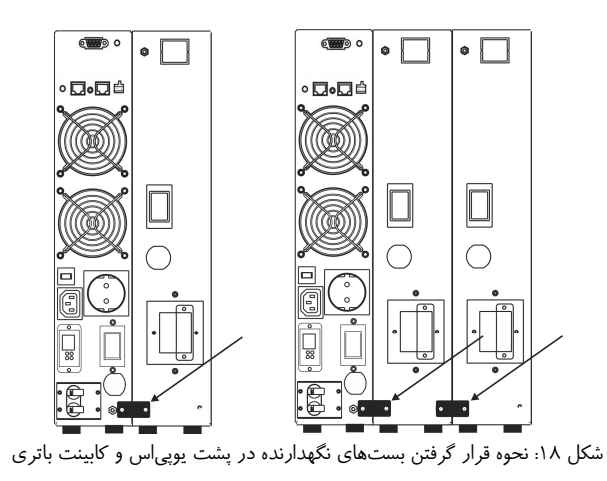

#### **-2-8-4 اتصال به كابينت باتري**

با توجه به شكلهاي 13 و 14 كابل مخصوص كابينت باتري را به ترمينال تعبيه شده در پشـت دستگاه متصل نماييد و نسبت به محكم بودن اتصـال آن اطمينـان حاصـل نماييـد همچنـين در

مدلهايي كه كابينت باتري داراي شارژر اسـت كابـل مخصـوص بـرق شـارژر را بـه ترمينـال مخصوص برق شارژر بر روي پنل يوپياس متصل نماييد.

#### **-2-8-4-1 نكات قابل توجه در اتصال كابينت باتري به يوپياس**

- به دليل بالا بودن ولتاژ ترمينالها، قبل از متصل و يا جدا نمودن كابينت باتري به يوپياس، دستگاه را خاموش و از برق جدا نمائيد.
- در صورت وجود بريكر در كابينت باتري، قبل از انجام اتصالات آن را در حالت خاموش قرار دهيد.
- در صورت استفاده از كابينت باتري شارژردار، چنانچه در پنل پشت يوپياس پريز مخصوص شارژ كابينت باتري تعبيه شده است، سيم برق ورودي كابينت باتري (جهت شارژ) را به پريز مخصوص آن در پشت يوپياس متصل نمائيد. در غير اين صورت دقت نمائيد تا در سيستمهاي كابلكشي سه فاز، برق ورودي به هر يك از دستگاههاي يوپياس و كابينت باتري از يك فاز واحد تامين شوند.
- هر مدلي از كابينت باتري را نميتوان به يوپياس وصل نمود. در انتخاب آن دقت شود تا ولتاژ كابينت باتري با مشخصات يوپياس سازگار باشد. جهت انتخاب كابينت باتري مورد نياز و مشخصات مربوطه به سايت فاراتل مراجعه نموده و يا با سازمان فروش تماس حاصل نمائيد.
	- براي نصب كابينت باتريها حتماً به دفترچه راهنماي مرتبط با آن مراجعه شود.

#### **-2-8-5 اتصال به بار**

- نصب يوپياسهاي شركت فاراتل و تجهيـزات جـانبي آن در سراسـر كشـور رايگـان بـوده و ميبايست حتماً توسط نمايندگان مجاز خدمات پس از فروش شركت فاراتل انجام پـذيرد لـذا در ادامه طريقه نصب به صورت كلي توضيح داده شده و مصرف كننـدگان محتـرم مجـاز بـه نصب دستگاه نخواهند بود.
- اين دستگاه جهت تغذيه بارهاي كامپيوتري طراحي شده است، به همين دليـل قبـل از اتصـال هرگونه دستگاهي غير از كامپيوتر به يوپياس، از كارشناسان بخش پشـتيباني شـركت فاراتـل

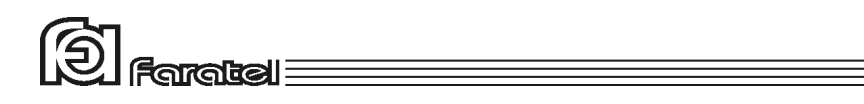

سؤال نمائيد. در مورد پرينترها نيز بايد گفت كه طبـق آزمـايشهـاي انجـام شـده، مـيتـوان پرينترهاي ليزري را به يوپياس متصل نمود. اما در خصوص برخي پرينترهـاي بـا تكنولـوژي قديمي، به دليل كشيدن جريانهاي DC لحظهاي ممكن است باعـث ايجـاد خطـا در عملكـرد يوپياس شوند كه براي رفع اين مشكل پيشنهاد ميشود از ماژول ترانسفورمر ايزولـه اسـتفاده شود.

- در صورت استفاده دستگاه در مراكـز حسـاس و يـا كاربردهـاي آزمايشـگاهي اكيـداً توصـيه ميشودكه از ماژول ترانسفورماتور ايزوله در خروجي دستگاه استفاده گردد، در ايـن صـورت حتماً دفترچه راهنماي مربوط به آن را به دقت مطالعه نماييد.
- دقت شود كه بارهاي متصل به يوپياس منحصراً ارت خود را از طريق خروجي يوپياس تامين نموده و هيچ مسير مستقل ديگري به ارت نداشته باشند. جهـت همبنـدي سيسـتم ارت در بارها توصيه ميشود از پيچ ارت تعبيه شده در ترمينال دستگاه و يا محل در نظر گرفته شده در پشت دستگاهها استفاده شود.

- توصيه ميشود مجموع توان مصرفي بارهاي متصل كمتر از 70% توان نامي يوپياس باشد. توجه:

به هيچ وجه براي توسعه پريز يوپياس، از سيمهاي رابط غير اسـتاندارد و يـا غيـر متناسـب بـا جريان مصرفي استفاده نگردد.

- - در يوپياسهاي توان پايين (تا KVA3 (دوشاخهي برق ورودي تجهيزات كامپيوتري را به پريزهاي خروجي در پشت دستگاه متصل نماييد.

در مدلهاي 6000SDC كه يوپياس داراي ترمينال ورودي- خروجي ميباشد (مطابق شكل4) جهت اتصال تجهيزات به يوپياس مطابق دستورالعملهاي بخش 2-8-7 (اتصال به برق شهر) در همين دفترچه انجام گيرد.

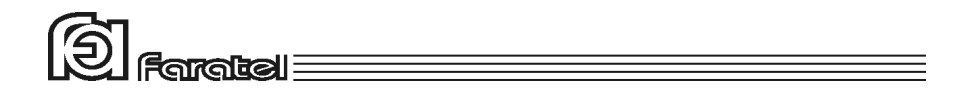

#### **-2-8-5-1 تخمين مقدار توان مجاز بارها**

-1 ليستي از تمامي دستگاههايي كه توسط يوپياس محافظت ميشوند تهيه نمائيد. -2 معمولاً در پشت هر دستگاه برچسبي با مشخصات الكتريكي آن وجود دارد، ولتاژ (Voltage (و جريان (Current (مندرج در آن را خوانده و در هم ضرب نمائيد تا توان دستگاه برحسب VA به دست آيد. -3 مقدار VA دستگاهها را با هم جمع نمائيد تا توان مصرفي كل بار محاسبه گردد. اين عدد نبايد بيشتر از توان نامي يوپياس باشد.

#### **-2-8-6 اتصال به ترانسفورمر ايزوله (اختياري)**

جهت اتصال ترانسفورمر ايزوله به يوپياس به دفترچه راهنماي نصب ترانسفورمر ايزوله مراجعه گردد.

#### **-2-8-7 اتصال به برق شهر**

در بخش ۴–۶ مراجعه نماييد.

- از ارتدار بودن برق ورودي دستگاه و يا سيمهاي رابط برق، اطمينان حاصل نمائيد. - مدار سيمكشي ورودي دستگاه بايد از سيمكشي خروجي كاملاً مجزا باشد، يعني سيمهاي فاز و نول ورودي و خروجي هيچگونه اتصال الكتريكي به هم نداشته باشند. به عنوان مثال كابل كشي نبايد بصورت نول مشترك باشد. براي حصول اطمينان از اين موضوع به آزمايش درج شده
- چنانچه پس از اتصال يوپياس به برق شهر نمايشگر SWF) هشداردهنده اشكال در سيمكشي)، در پنل پشت دستگاه روشن شد، ابتدا فاز و نول ورودي را بالعكس وصل نموده و در صورت خاموش نشدن نمايشگر، مشكل در ولتاژ نول-ارت ميباشد. در اين صورت مشتري بايد نسبت به اطمينان از درستي سيستم ارت اقدام نمايد. جهت محاسبهي امپدانس ارت و حصول اطمينان از وجود ارت سالم به آزمايش مندرج به بخش 6-5 مراجعه نماييد. يك دليل اصلي ديگر براي ولتاژ نول-ارت بالا، ميتواند كشيده شدن جريان زياد از سيم نول در اثر بارهاي نامتعادل در سيستم سه فاز باشد كه در اين وضعيت پيشنهاد ميگردد در خروجي يوپياس از ترانسفورمر ايزوله استفاده گردد.

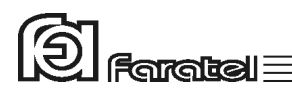

- در مدلهاي داراي دوشاخهي ارت دار براي همبندي پايدار و مستحكم سيستم ارت ميتوان از پيچ ارت تعبيه شده در پنل پشت دستگاه استفاده نمود. در اين صورت چنانچه دوشاخهي برق ورودي از پريز جدا شود يا به هر علت ديگري ارت ورودي قطع شود، سيستم ارت همچنان متصل باقي خواهد ماند. در اين حالت لازم است دقت شود كه سيم ارت پريز و سيم ارت متصل به پيچ هر دو از يك نقطه تامين شده و اختلاف پتانسيلي بين آنها وجود نداشته باشد.

- توصيه ميشود چاه ارت ساختمان، مطابق با آئيننامه معاونت نظام مهندسي وزارت مسكن احداث و بهرهبرداري باشد. وجود اتصال ارت استاندارد براي ايمني جان كاربران و همچنين حذف نويزهاي Mode Common ضروري است.
- در صورتيكه يوپياس داراي دوشاخهي ورودي باشد، آن را به پريز برق شهر وصل نماييد و دقت نماييد كه كابلكشي، پريز و فيوز ورودي يوپياس متناسب با حداكثر جريان ورودي يوپياس باشد.
- يوپياسهاي مدل 6000SDC داراي ترمينال ورودي- خروجي ميباشند. براي اتصال آن به برق شهر و بارها به ترتيب زير عمل نماييد:

-1 دو عدد كابل سه رشتهاي با نمرهي 4 براي يوپياسهاي 6000SDC با طول حداكثر 5 متر تهيه شود. دقت شودكه در فواصل بيش از 5 متر به تناسب طول مسير، بايد از كابل با نمره سيم بالاتر استفاده شود.

توصيه ميگردد كه كابلهاي يوپياس تا بارها و برق شهر حداقل طول را داشته باشد.

-2 در داخل بستهبندي يوپياس، شش عدد سركابل U شكل قرار دارد كه بايد از يك سمت به سيمهاي هر دو كابل همانند شكل 19 كريمپ شود. در صورت عدم وجود ابزار مناسب جهت كريمپ، آنها را با قلع، لحيمكاري نمائيد.

توجه:

قبل از اتصال برق به يوپياس حتماً فيوز بريكر برق تابلوي اصلي را قطع نماييد.

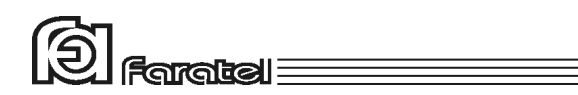

-3 كابلهاي ورودي و خروجي را به دقت و با توجه به ترتيب فاز، نول و ارت (طبق جدول 4) به ترمينال ورودي و خروجي وصل نمائيد. توجه شود كه در مدل 6000SDC ارت ورودي و خروجي بصورت مشترك متصل ميگردد.

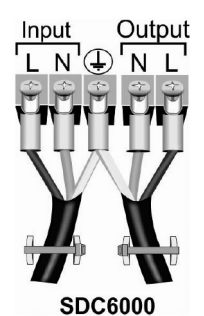

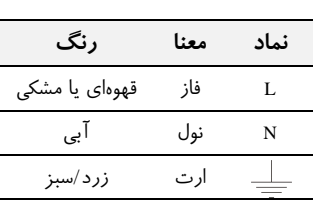

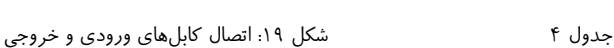

-4 جهت جلوگيري از كشيده شدن كابلها از دو عدد بست كمربندي و درپوش ترمينال L شكل موجود در بستهبندي استفاده نموده و كابلها را طبق شكل 20 به درپوش L شكل

ترمينال يوپياس متصل نمائيد.

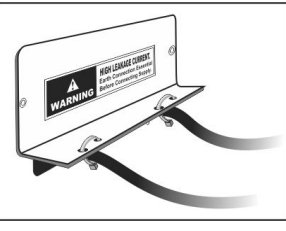

شكل :20 نحوهي محكم كردن كابلها به درپوش <sup>L</sup> شكل ترمينال ورودي-خروجي

-5 اكنون كابل وصل شده به ورودي دستگاه بايد از طريق يك فيوز مينياتوري 50 آمپري كه بر روي تابلو برق به درستي نصب شده است با رعايت فاز و نول صحيح به برق شهر متصل گردد. همچنين كابل متصل به خروجي را نيز با رعايت نكات درج شده در دفترچه راهنما به بارها وصل نمائيد. نهايتاً برچسب هشدار ايمني موجود در بستهبندي را در محل تابلوي بايپس يا تابلوي برق يوپياس بچسبانيد.

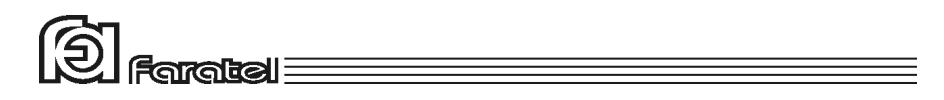

-6 در صورتيكه از ترانسفورمر ايزوله، تابلوي بايپس و يا كليد EPO به همراه يوپياس استفاده شود، لازم است كه كانكتور مربوطه هر كدام از آنها در محل تعيين شده در پشت دستگاه يوپياس مطابق شكل 21 متصل و محكم گردد. لازم به ذكر است كه ماژولهاي فوق كاملاً از يكديگر مستقل بوده و بسته به نياز مصرفكننده ميتوان هر كدام از آنها را به همراه يوپياس مورد استفاده قرار داد.

توجه:

براي اطلاعات بيشتر به دفترچه راهنماي محصولات جانبي مورد استفاده با يوپياس مراجعه گردد.

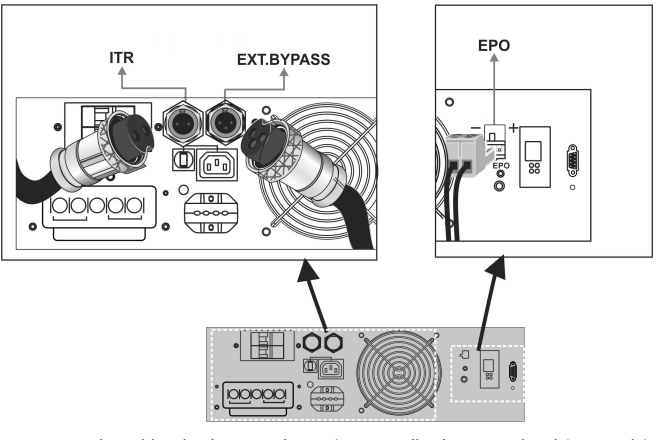

شكل :21 شكل پنل پشت و اتصالات مربوط به ترانسفورمر ايزوله، تابلوي بايپس و EPO

#### **-2-8-8 اتصال كابل ارتباط با كامپيوتر (اختياري)**

- جهت برقراري ارتباط بين يوپياس و كامپيوتر و بهرهگيري از امكانات گستردهي نرمافزارهاي UPSwing، بايد كابل ارتباط سريال را به كامپيوتر وصل نمود.

- هنگام وصل نمودن كابل، حتماً كامپيوتر و يوپياس را خاموش نموده و سپس ابتدا سر نري كابل ارتباط سريال، موجود در بستهبندي را به كانكتور Port Serial، واقع در پشت يوپياس

وصل كرده و سپس سر مادگي آن را به يكي از Port COM هاي خالي كامپيوتر متصل نمائيد.

- اگر چه يوپياس حتي بدون نرمافزار وظايف خود را به خوبي انجام ميدهد، اما توصيه ميگردد نرمافزار را نصب و از مزاياي آن استفاده نمائيد.

#### **-2-8-9 اتصال خط تلفن/فكس/مودم/شبكه (اختياري)**

جهت حفاظت از خط ديتاي دستگاههايي مانند تلفن، مودم، فكس، كارت شبكه و... خـط ورودي آن را به سوكت Input در پشت يوپياس وصل نموده (45/11RJ (و سـپس سـوكت Output را به وسيلهي كابل ديگري (براي خط تلفن از كابل موجود در بستهبندي استفاده شود) به دسـتگاه يا كارت مورد نظر متصل نمائيد.

#### **-2-8-10 نصب Device هاي مديريت يوپياس (اختياري)**

- ارتباط، مديريت و مانيتورينگ يوپياس در شبكه به دو روش زير امكانپذير است كه در اين قسمت روش اول مورد توجه ميباشد.

-1 روش مستقيم و با استفاده از Deviceهاي مديريت يوپياس (به صورت Internal و يا (External

-2 روش غير مستقيم و با بهرهگيري از نرمافزارهاي خانوادهي UPSwing

- قبل از انتخاب هرگونه Device جهت خريد و نصب با واحد پشتيباني و يا نرمافزار شركت فاراتل تماس گرفته و نياز خود را بيان نمائيد. زيرا Device و يوپياس بايد با يكديگر سازگار باشند تا آسيبي به آنها وارد نگردد.
	- نصب Device بايد به كمك نمايندهي متخصص فاراتل انجام گيرد.
- جهت نصب و استفاده از Device تهيه شده حتماً دفترچه راهنماي مرتبط با آن را مطالعه نمائيد.
- جهت كسب اطلاعات بيشتر در مورد روشهاي برقراري ارتباط با يوپياس به سايت فاراتل و يا دفترچه راهنماي نرمافزار در CD مراجعه نمائيد.

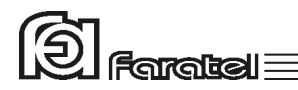

#### **-2-8-11 استفاده از EPO**

EPO) Off Power Emergency (زماني فعال ميشود كه ولتاژ مجاز به كانكتور EPO پنل پشت دستگاه اعمال شودكه در اين حالت دستگاه در هر وضعيتي كه باشد خاموش ميشود و خروجـي قطع ميگردد. **كاربرد EPO**  مي تواند به خروجي سنسور دود وصل شود و با فعال شدن اين سنسور يـوپياس بـا قطـع بـرق خروجي خود، جلوي خطرات آتي را بگيرد.

حداقل و حداكثر ولتاژ كه باعث عملكرد EPO ميشود بصورت زير ميباشد.

AC Voltage: 110~220 VAC DC Voltage: 48~110 VDC

توجه:

دقت شود كه ولتاژ اعمال شده به كانكتور EPO از مقدار مجاز دستگاه بالاتر نرود تا آسيبي به دستگاه وارد نگردد.

**-3 عملكرد دستگاه** 

#### **-3-1 روشن نمودن دستگاه**

- اكنون كه مكان مناسبي براي نصب انتخاب كرده و اتصالات را طبق آنچه در مراحل قبل گفته شد انجام دادهايد، نوبت به بهرهبرداري از يوپياس رسيده و ميتوان يوپياس را روشن نمود. - اگر يوپياس را براي اولين بار راهاندازي مينمائيد، قبل از روشن نمودن آن، باتريها بايد به مدت 10 ساعت شارژ شوند. براي اين كار تنها لازم است كه يوپياس را به برق شهر وصل نماييد. در واقع عمل شارژ حتي در زمان خاموشي دستگاه و وصل بودن به برق شهر نيز انجام ميگيرد.

- مطمئن شويد كه بريكر ورودي يوپياس (Breaker Circuit(، تعبيه شده در پنل پشت دستگاه، در حالت ON باشد سپس دكمه ON بر روي پنل جلوي دستگاه را تا زمان قطع بوق يوپياس

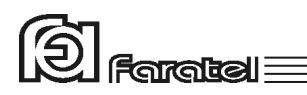

فشار دهيد تا دستگاه روشن شود. چنانچه برق ورودي در محدودهي مجاز ولتاژ و فركانس باشد، يوپياس در حالت Mode Normal روشن شده و در غير اين صورت يوپياس در حالت Battery Mode، خروجي را از باتري تامين كرده و روشن مي شود.

#### **-3-2 اعلام وضعيت از طريق هشداردهندههاي صوتي و نوري دستگاه**

از طريق علائم نوري موجود در پنل جلو/عقب يوپياس، هشـدار دهنـدهي صـوتي (بـوق داخـل دستگاه) و يا تركيبي از آنها ميتوان به چهار نوع از اطلاعات كلي دسترسي يافت.

- -1 مقادير مربوط به پارامترهاي پوپياس -2 حالتهاي عمومي يوپياس
	- -3 حالتهاي خطا (Fault(
	- -4 حالتهاي هشداري (Warning(

#### **-3-2-1 مقادير مربوط به پارامترهاي يوپياس**

توسط دكمهي Select بر روي پنل جلوي دستگاه ميتوان مقـاديري شـامل ولتاژهـاي ورودي و خروجي، فركانسهاي ورودي و خروجي و دماي داخل دستگاه را مرور نمـود. بـرروي صـفحهي نمايشگر مقادير ورودي با P/I و مقادير خروجـي بـا P/O كـه در بـالاي LCD قـرار گرفتـهانـد، مشخص ميشوند.

همچنين از طريق پنل جلو ميتوان ميزان شارژ باتري ًًا و بار $\Xi$  را برحسب درصد، با روشن شدن خانههاي مربوطه ملاحظه نمود.

اگر خانهها را با 1LED تا 5LED از چپ به راست نامگـذاري نمـائيم آنگـاه جـدول 5 نمايـانگر مقادير معادل با هر يك از پارامترهاي ياد شده ميباشد.

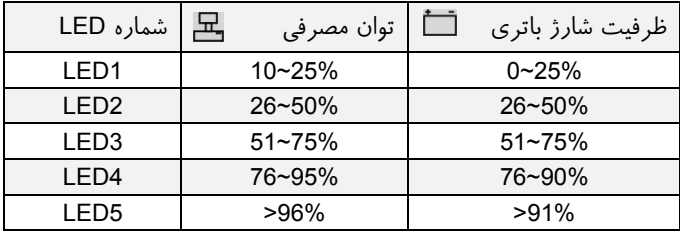

جدول۵

**-3-3 تست باتري** 

- در عمل تست، شرايط قطع برق شبيهسازي شده و نتيجهي تست باتريها توسط هشداردهندههاي نوري، صوتي و يا از طريق ابزارهاي پيشرفتهي موجود در نرمافزارهاي UPSwing اعلام ميگردد.
- در وضعيت Mode Normal با فشردن كوتاه مدت دكمهي ON بر روي پنل جلوي دستگاه عمل تست انجام ميشود.

# **-3-4 قطع/وصل نمودن هشدار صوتي در زمان قطع برق**

بيزر داخلي يوپياس در طول مدت استفاده از باتري (Mode Battery (بصورت منقطع بـه صـدا در ميآيد. در اين حالت با فشردن لحظهاي دكمهي ON بر روي پنل جلـوي يـوپياس، صـداي بيزر قطع ميگردد.

#### **-3-5 خاموش نمودن دستگاه**

يوپياس در دو مرحله ميتواند خاموش گردد: -1 با فشردن دكمهي OFF بر روي پنل جلوي دسـتگاه بـه مـدت 3 ثانيـه، يـوپياس خـاموش ميشود. در اين حالت مدارهاي شارژر داخلي يوپياس روشن بوده و بـه عمـل شـارژ بـاتريهـا ميپردازد.

-2 اگر بخواهيد يوپياس كاملاً خاموش گردد، پس از انجام مرحلهي فوق، بريكر برق ورودي در پنل پشت دستگاه قطع يا اتصال ورودي دستگاه را از برق شهر جدا نماييد.

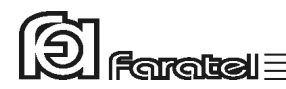

# **-4 عيبيابي**

#### **-4-1 حالتهاي خطا (Fault (**

هنگام بوجود آمدن خطا (Fault (در يوپياس، نوع خطا به صـورت متنـي (Text (بـر روي LCD قابل مشاهده بوده و براي جلب نظر كاربر علامـت  $\triangle$  بـه طـور دائمـي روي LCD روشـن ميگردد.

در زمان خطا، اگر دستگاه در حالت برق شهر قرار گرفته و برق ورودي در رنج مجـاز باشـد در برخي از حالتها به Bypass ميرود، در غير اين صورت خروجي دستگاه قطع ميشود. بعد از مشاهدهي خطا بر روي صفحهي نمايشگر با فشردن كليد OFF، دستگاه از حالت نمـايش خطا خارج ميگردد. پس از برطرف نمودن خطا، با فشردن كليد ON دستگاه مجـدداً راهانـدازي خواهد شد. در صورت تداوم هر يك از حالتهاي خطا، جهت رفـع مشـكل بـا واحـد پشـتيباني فاراتل تماس گرفته شود.

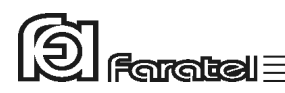

# **-4-2 حالتهاي هشداري (Warning (**

هشدار (Warning (صرفاً جهت اطلاع كاربر از حالتي بوده و اختلالي در عملكرد رخ نداده است. براي آگاهي كاربر از وقوع اين حالات، نشانگر در LCD روي صفحه نمايش به صـورت چشمكزن روشن ميگردد كه شامل Erth، nuLL، و tESt ميباشد.

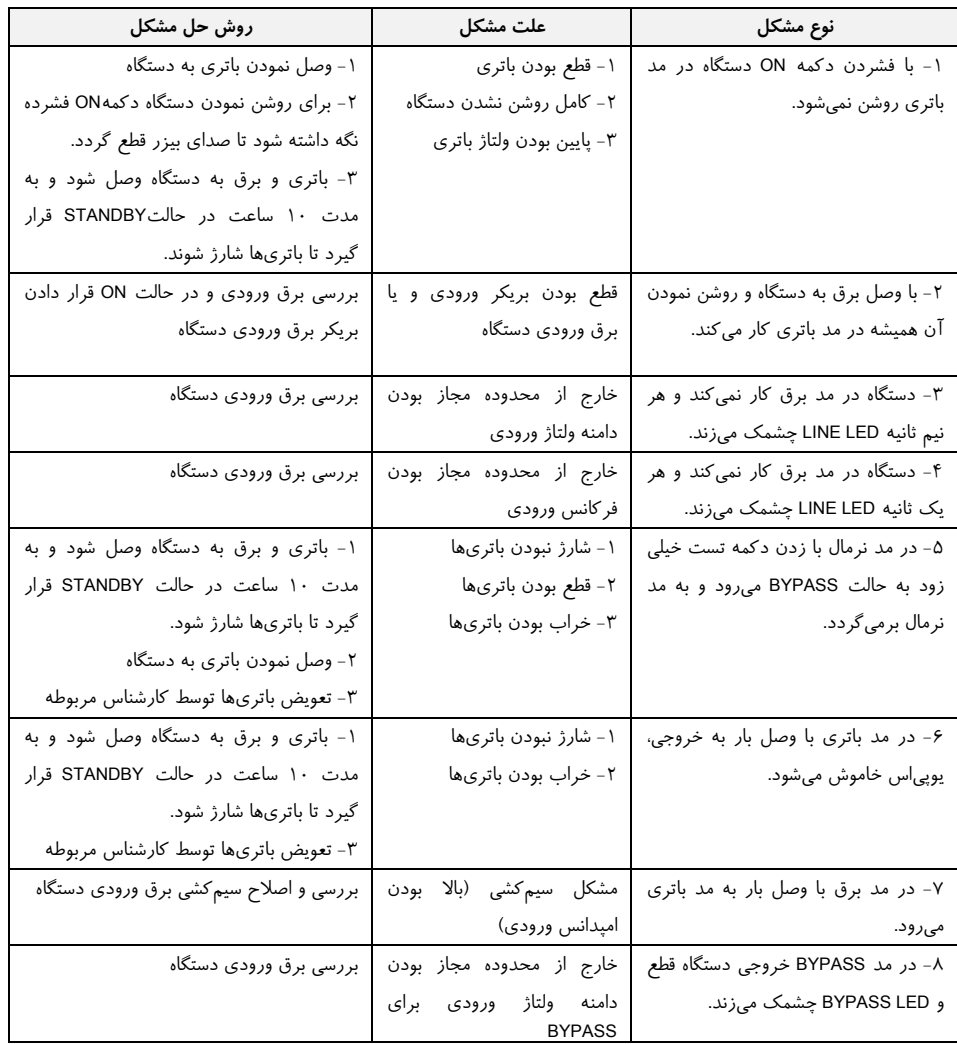

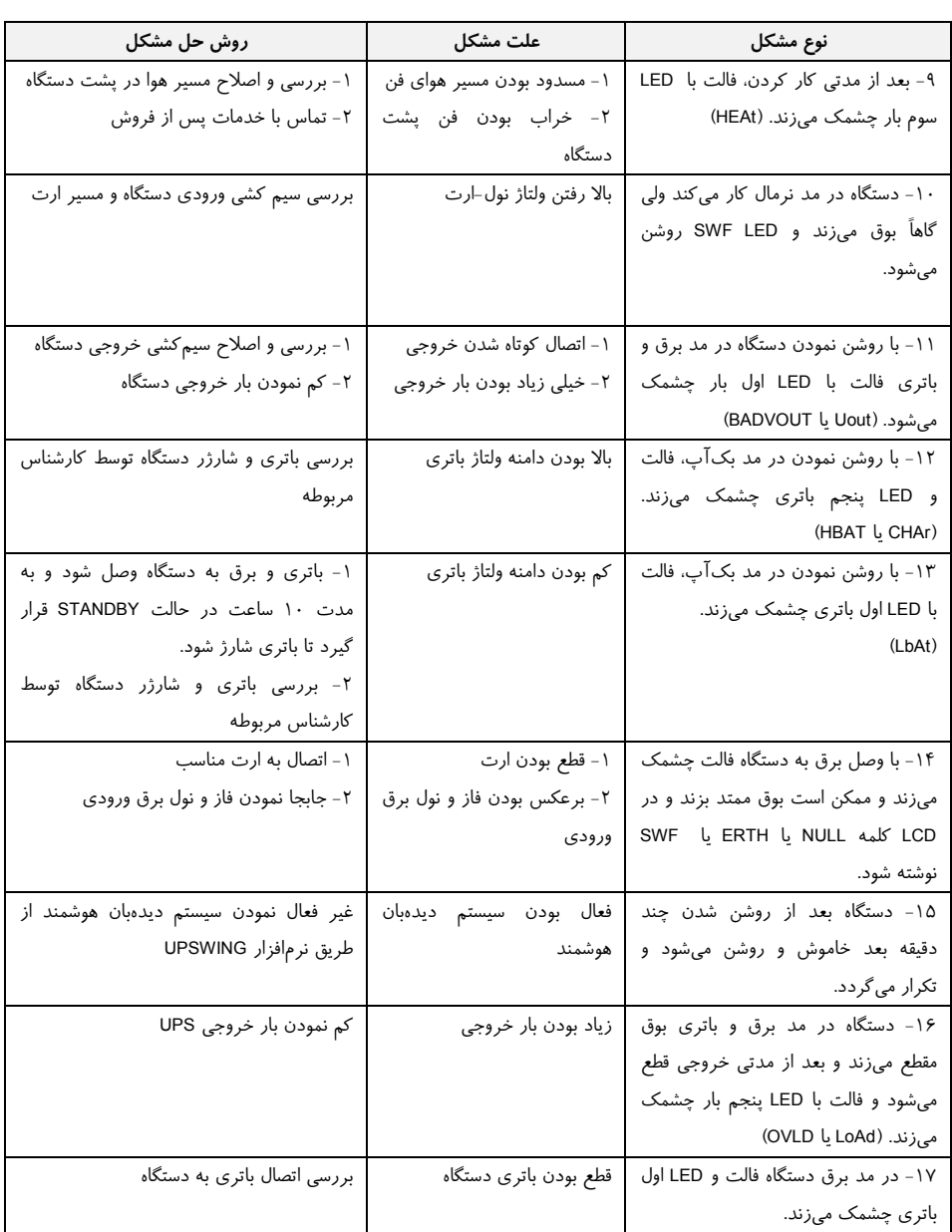

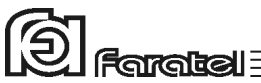

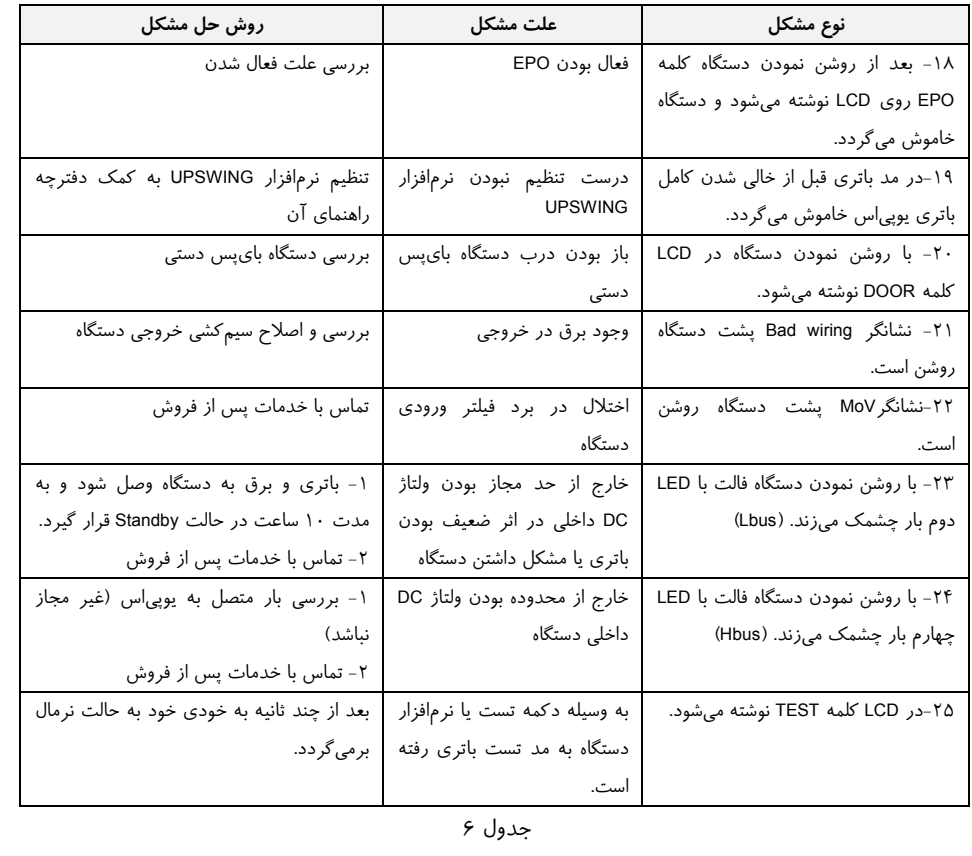

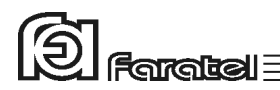

# **-5 كنترلهاي نرمافزاري با UPSwing**

# **-5-1 معرفي نرمافزارهاي خانوادهي UPSwing**

در محتويات بسته بندي يوپياس يك عدد CD شامل تمامي نرمافزارهاي خـانوادهي UPSwing قرار داده شده است. پس از راهاندازي يوپياس، از طريق نصب نرمافزار مورد نظـر از روي CD، ارتباط يوپياس و رايانه، تحت سيستم عاملهاي مختلف برقرار خواهد شد. وظايف اصلي نرمافزارهاي مديريت يوپياس فاراتل به شرح زير ميباشد: 1- خاموش نمودن سيستم عامل (.Shutdown O.S) پس از به اتمام رسيدن شارژ باتري در زمـان قطـع بـرق يـا سـاير شـرايط بحرانـي، نرمافزار اقدام به خاموش نمودن سيستم عامل و يوپياس بصورت مطمئن مينمايد. -2 مانيتورينگ (Monitoring( امكان نمايش تمامي پارامترها و وضعيتهاي مختلف يوپياس و بـرق شـهر بصـورت line-on از طريق كنسول برنامه و نيز بصورت based web ميسر خواهد بود. -3 كنترل (ارسال فرامين) از طريق نرمافزار ميتوان فرامين مختلف همچون تست باتري، خاموش نمـودن، قطـع صدا و غيره را به يوپياس ارسال نمود. -4 پيام رساني (Messaging( نرمافزار از روشهاي مختلف، هشـدارها و اطلاعـات مـورد نظـر را بـه كـاربر ارسـال مي نمايد. -5 ثبت رويدادها و پارامترها (Logging( تمامي رويدادها و پارامترهاي برق شهر و يوپياس توسط نـرمافـزار در فايلهـاي Log ثبت ميگردد.

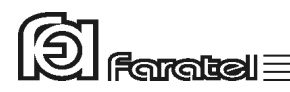

# **-5-2 محصولات نرمافزاري شركت فاراتل**

طبق جدول 7 محصولات نرمافزاري شركت فاراتل به دو دستة اصلي تقسيمبندي ميشوند.

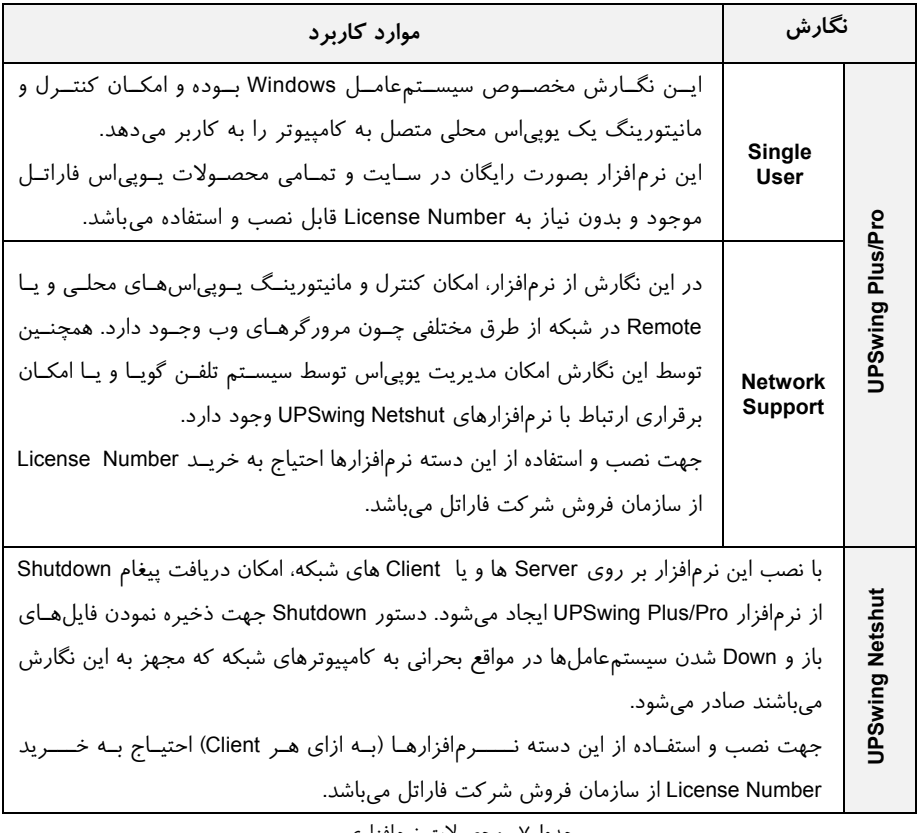

جدول7 : محصولات نرمافزاري

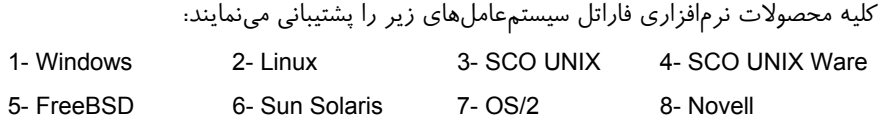

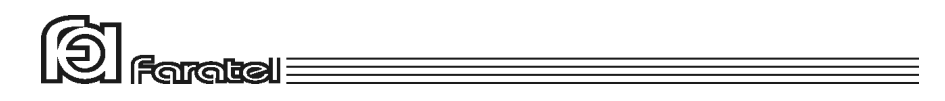

تذكر:

- توضيحات مربوط به چگونگي انتخاب و تهيه نرمافزارهاي مورد نياز، نحوهي نصب و استفاده از آن به صورت فايلPDF بر روي CD و تحت نام دفترچه راهنماي نرمافزار، در دسترس مي باشد.

- نصب و راه اندازي تمامي نرمافزارهاي شركت فاراتل برعهدهي خريدار ميباشد.
- جهت كسب اطلاعات تكميلي، دريافت آخرين نسخهها و يا دفترچه راهنماي نرمافزار به صفحه دانلود نرمافزار در سايت فاراتل به آدرس com.faratel.www://http مراجعه نماييد.

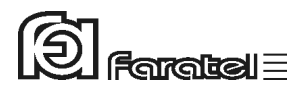

# **-6 اطلاعات تكميلي**

**-6-1 ساختار داخلي دستگاه** 

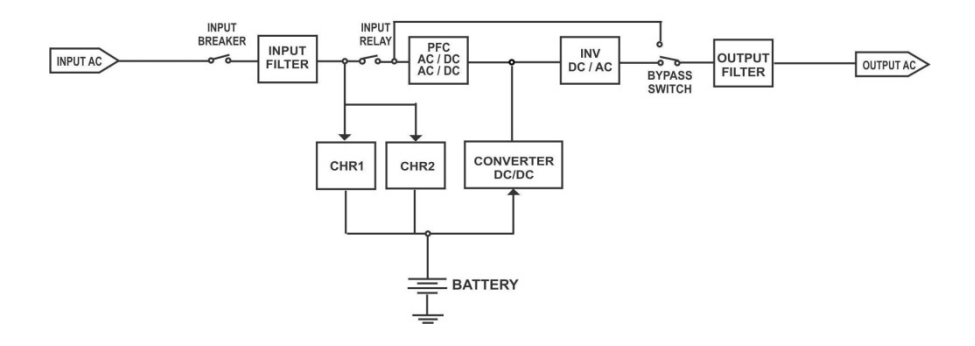

شكل :22 ساختار داخلي يوپياسهاي RT-X1500SDC

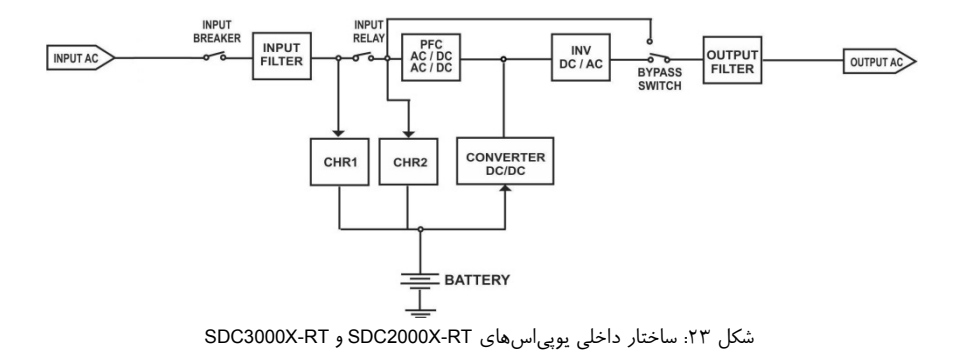

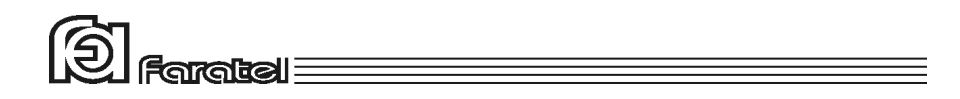

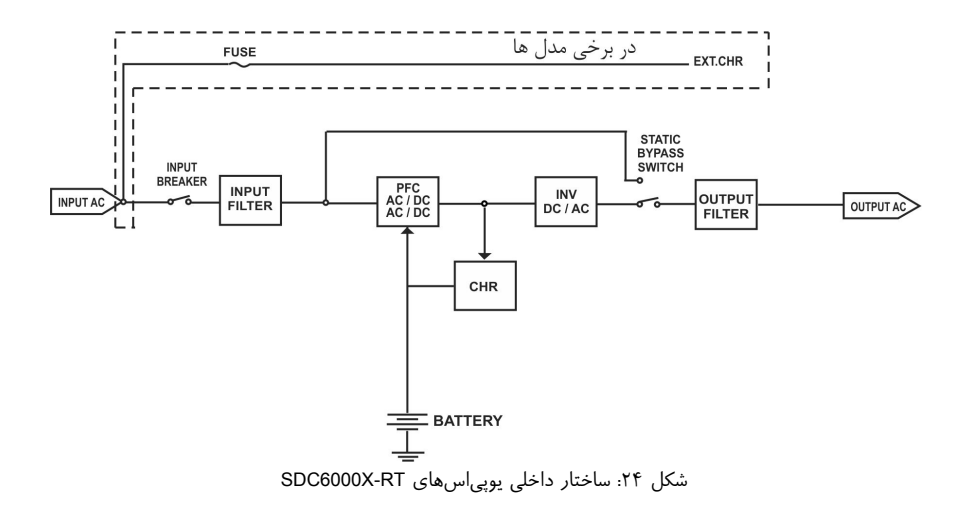

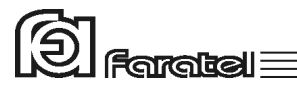

**-6-2 جدول مشخصات فني** 

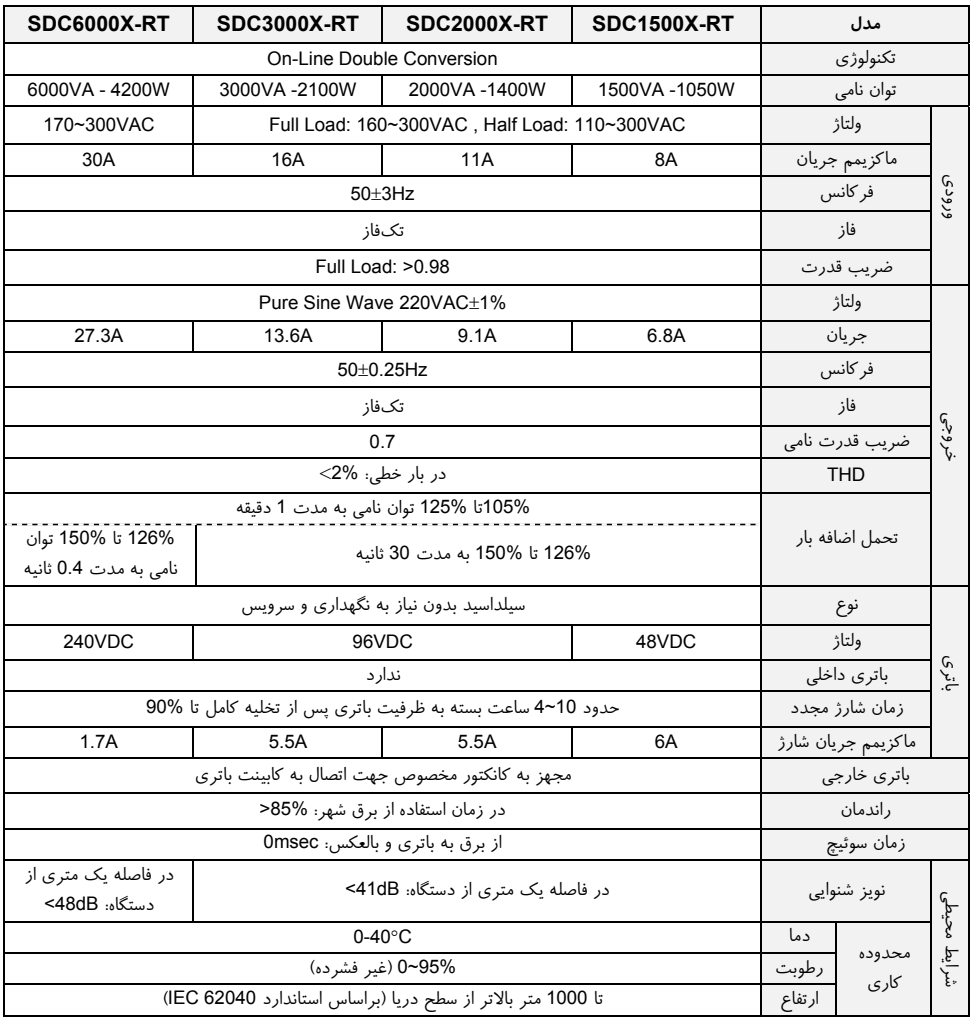

جدول ٨: مشخصات فني

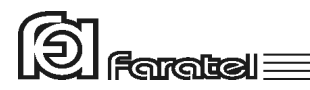

**-6-3 جدول مشخصات فيزيكي** 

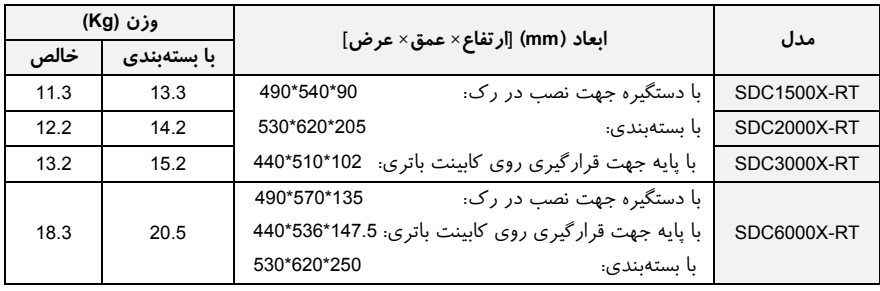

جدول ٩: مشخصات فيزيكي

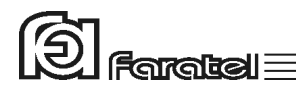

#### **-6-4 روش تشخيص وجود ارتباط بين ورودي و خروجي**

**- هدف:** 

- از آنجايي كه براي نصب و استفاده از دستگاه يوپياس، مدار سيمكشي ورودي دستگاه بايد از سيمكشي خروجي مجزا باشد بنابراين قبل از نصب دستگاه يوپياس براي حصول اطمينان از جدا بودن مسير فاز و نول ورودي از فاز و نول خروجي ميتوان آزمايش زير را انجام داد.
- **- ابزار مورد نياز جهت آزمايش:**  -1 يك عدد لامپ به همراه سرپيچ آويز تذكر: در صورتي كه احتمال وجود دو يا سه فاز در سيمكشي وجود دارد به جاي يـك لامـپ از دو لامپ سري استفاده شود. -2 سيمهاي برق جهت برقراري اتصالات

**- نحوهي انجام آزمايش و نتيجهگيري:** 

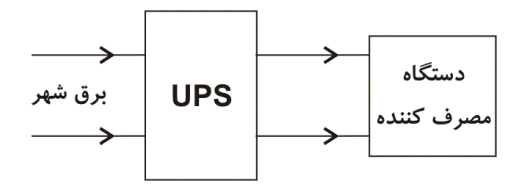

از آنجايي كه يوپياس همانند شكل فوق واسط بين دستگاه مصرفكننده و برق شـهر اسـت، بـا استفاده از لامپ و قرار دادن آن به ترتيبهاي مختلف (6 حالت) همانند شكل زير انتظار داريـم تا فقط در يك حالت لامپ روشن شود. تنها در اين صـورت مـيتـوان از مجـزا بـودن ورودي و خروجي اطمينان حاصل نمود و در غير اينصورت مسيري بين ورودي و خروجي وجـود دارد كـه بايد برطرف گردد.

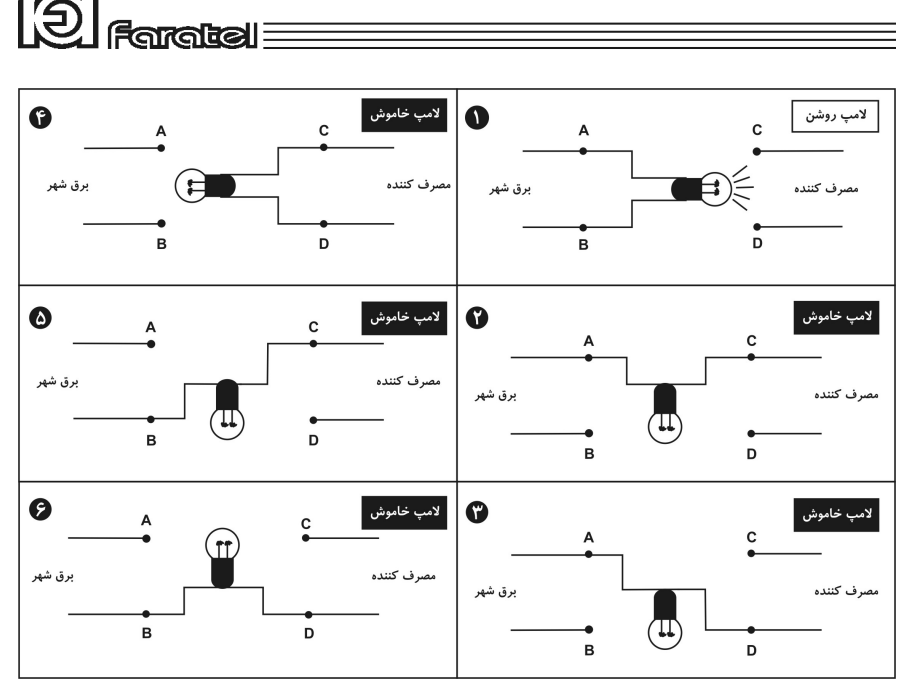

**-6-5 روشي ساده جهت اندازهگيري امپدانس ارت** 

**- هدف:** 

- از آنجايي كه داشتن ارت مناسب يكي از الزامات نصب و استفاده از دستگاه يوپياس ميباشد لذا با يك آزمايش و محاسبهي ساده قصد داريم تا امپدانس ارت را محاسبه و از مناسب يا نامناسب بودن آن اطمينان حاصل نمائيم.
	- **- ابزار مورد نياز جهت آزمايش:**  -1 يك عدد لامپ 100 وات به همراه سرپيچ آويز -2 يك عدد ولتمتر -3 كليد قطع و وصل -4 سيمهاي برق جهت برقراري اتصالات
	- **- مراحل انجام آزمايش:**  -1 لامپ، ولتمتر و كليد را مطابق شكل زير به فاز و نول برق وصل نمائيد.

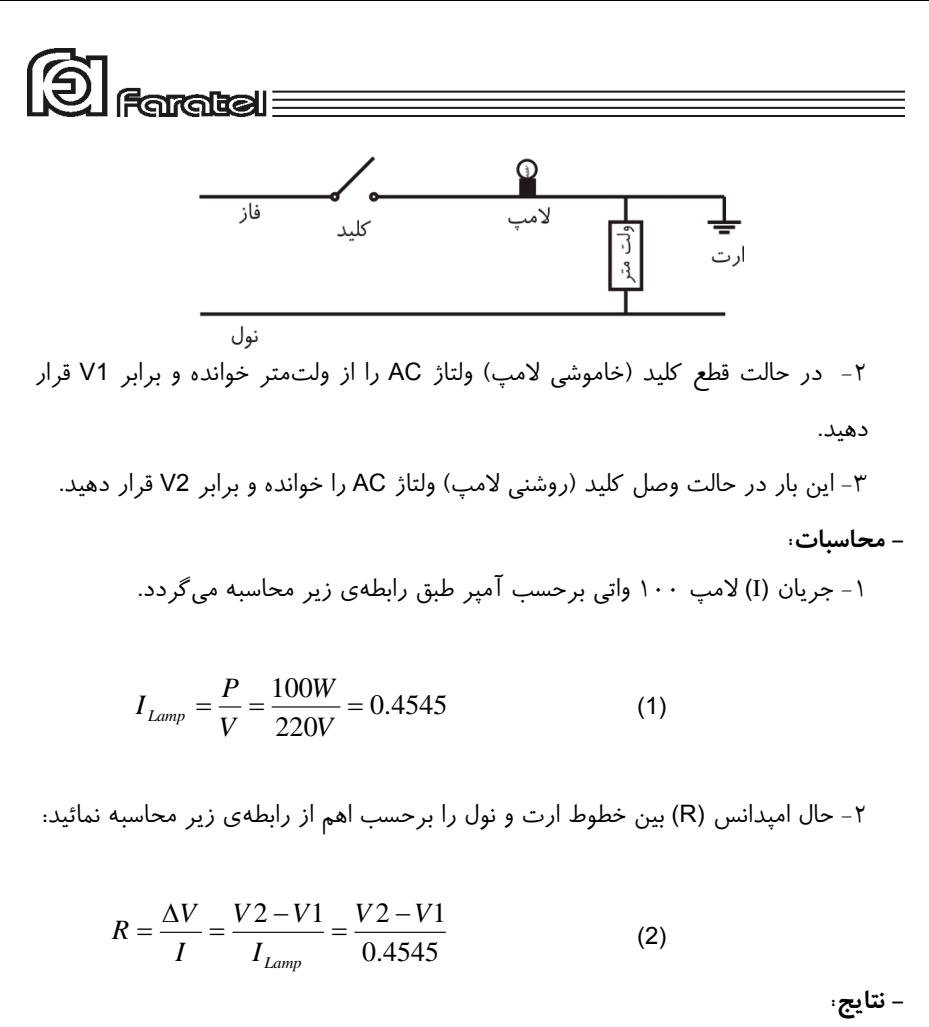

-1 هر اندازه كه R محاسبه شده از رابطهي (2) عدد كمتري باشد، سيستم ارت مناسبتر خواهد بود. -2 تعيين امپدانس مناسب بر اساس ميزان حساسيت دستگاههاي مصرفكننده و مطابق با مشخصات فني آنها مشخص ميشود. -3 چنانچه امپدانس محاسبه شده كمتر از 2 باشد، سيستم ارت در وضعيت قابل قبول قرار دارد.